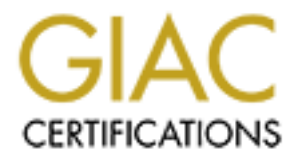

# Global Information Assurance Certification Paper

# Copyright SANS Institute [Author Retains Full Rights](http://www.giac.org)

This paper is taken from the GIAC directory of certified professionals. Reposting is not permited without express written permission.

# GIAC Enterprises<br>
Internal Report on<br>
Security Audit of Unix Host Security<br>
April 3, 2001<br>
By: Paul Parzen<br>
System Administrator<br>
System Administrator **GIAC Enterprises Internal Report on Security Audit of Unix Host Security April 3, 2001**

**By: Paul Parzen System Administrator**

# **Table of Contents**

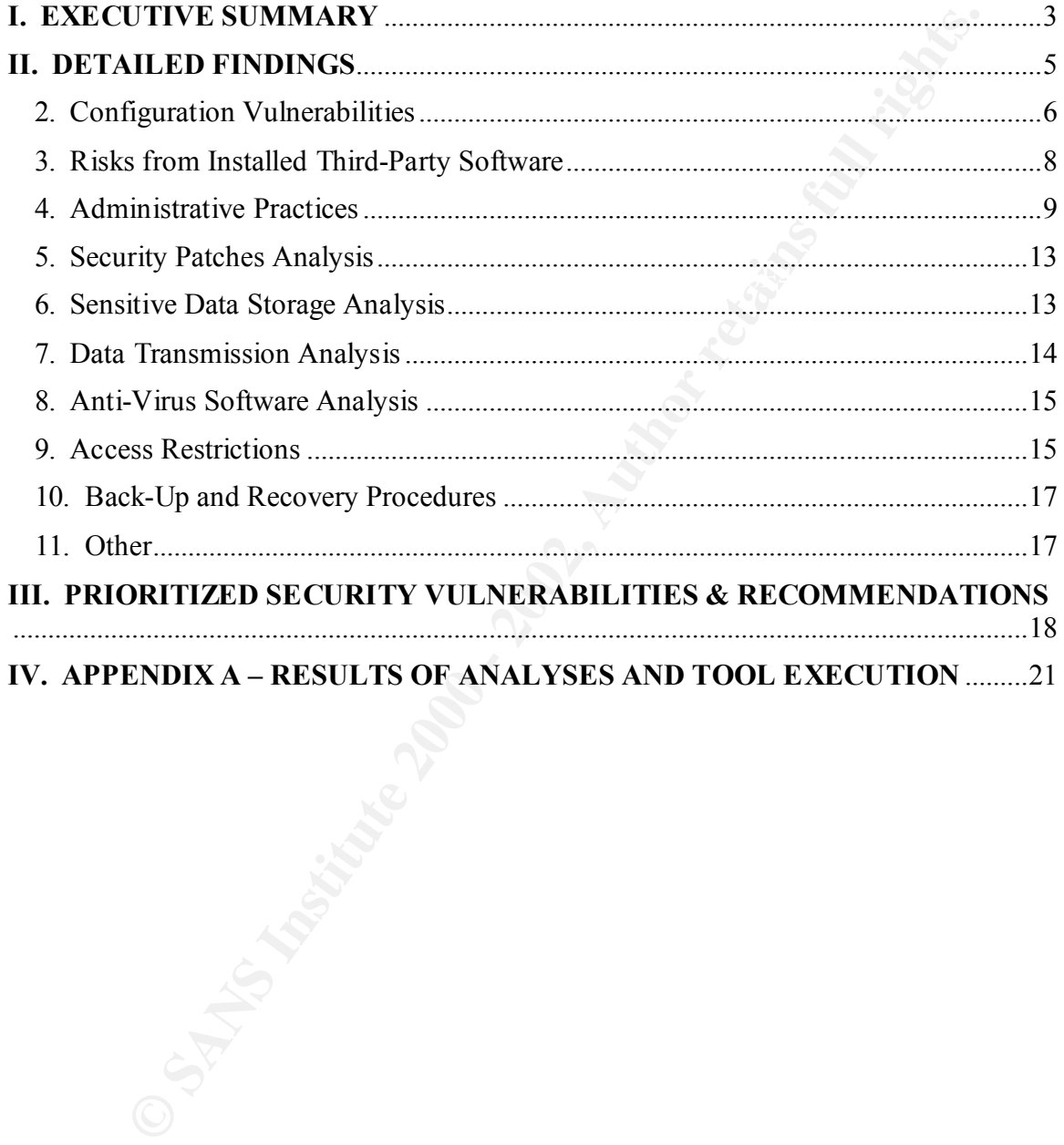

#### **I. EXECUTIVE SUMMARY**

GIAC Enterprises Ltd. (GIAC), an Internet Startup company specializing the in the sale of online fortune cookie sayings, recently undertook a project to audit the security of a segment of their information technology infrastructure. The project team consisted of Paul Parzen, a junior systems administrator, who had recently been on training at the SANS security conference. Due to the company's investment in the training, management requested a security audit of their key webserver, Maverick.

The field work for the audit took place during the week of March  $5<sup>th</sup>$  through  $9<sup>th</sup>$ , 2001. This work consisted of running various automated vulnerability scanning tools as well as review of key configuration files within the operating system on Maverick.

The network architecture surrounding Maverick is depicted in Figure 1 on the following page. It consists of a connection to the Internet through a Cisco router, the webserver in the demilitarized zone (DMZ), an intrusion detection system (IDS) and a database server located in the trusted side of the corporate network. The scope of this audit was focused only on Maverick, the key webserver where the corporate information web pages and online ordering system reside. Although some enquiry and discussion surrounding the other component of GIAC's network was performed, this analysis was conducted only to support the audit of Maverick.

It use in continuation technoogy uninstatuct. The project team consisted and captive rand on an infinity conference. Due to the company's investment in the training at the<br>turity conference. Due to the company's investment While the results of the audit indicated there were some high risk vulnerabilities in the configuration of the Maverick server that should be immediately addressed, they were not serious enough to recommend taking the server off-line to correct the issues. The criticality of this server to the company's revenue source is too great for any significant down time (see section III, PRIORITIZED SECURITY VULNERABILITIES AND RECOMMENDATIONS). These issues include the application of security patches, turning off unnecessary services, securing the firewall for external RPC traffic and stopping the use of rlogin and rsh until SSH can be implemented.

There is a back-up and test server which is identical to Maverick in hardware, software and configuration. This back-up server provides the ability for GIAC to recover rapidly from a potential failure of Maverick and provides an environment to test new software and configurations prior to being placed into production. All software implementation and operating system configuration changes recommended in this report should be tested on the back-up server prior to implementation on Maverick.

the absence of policies for the IT department to follow. It is recommended that an IT Although not specifically considered part of the audit, the audit team noted there was a general lack of policies and procedures and strategy for the organization and operation of the information technology (IT) department. This stems largely from the youth of the GIAC organization and many of the issues identified in this report are a direct result of strategy that aligns the IT department with the business strategy be developed in addition to policies and procedures for the organization and operation of the IT department. Included in the security policy should be a data classification model that specifies how

the data is to be protected based on it's criticality and sensitivity. In addition, there should be a description of expectations of employee responsibility for maintaining security. Without a definition of these responsibilities, employees may not be aware of the seriousness of a compromise of the confidentiality of company data.

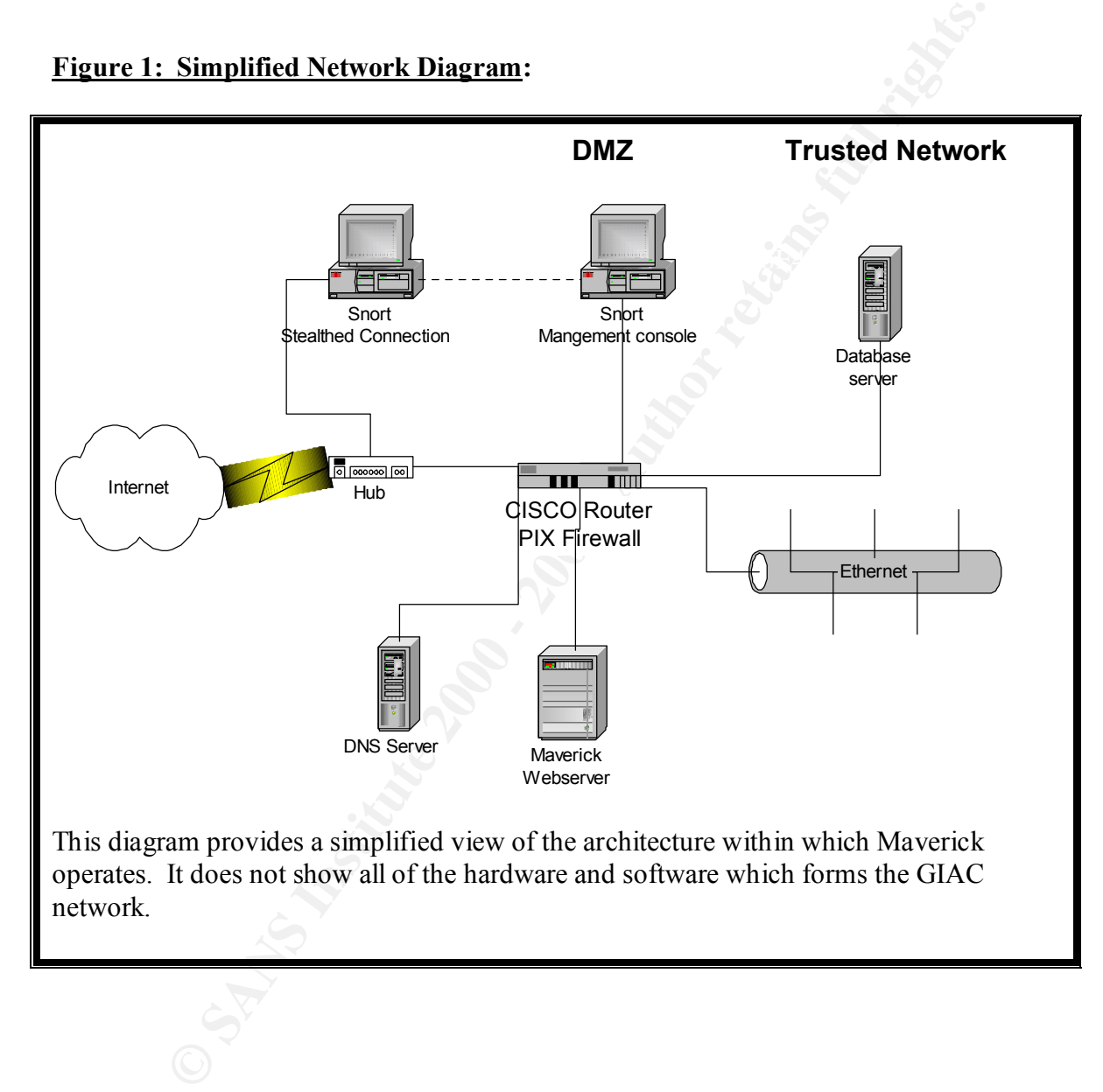

#### **Figure 1: Simplified Network Diagram:**

#### **II. DETAILED FINDINGS**

This section of the report provides the detailed analysis of the findings of the audit team. All recommendations are included as part of the analysis. The server reviewed as part of this audit, (Maverick), is a Compaq AlphaServer ES40 running Red Hat Linux 7.0. While version 7.0 is the most recent release of the Red Hat operating system, there have been many published vulnerabilities and related patches to close those vulnerabilities.

# *1. Operating System Vulnerabilities*

(wavertick), is a Compaq Apparsaver Esswo manning two transmits of the Red Hat change for the most form 7.0 is the most recent release of the Red Hat operating system, there by published vulnerabilities and related patches Patches Analysis). Through discussions with the system administrator, it was learned *A. O/S security patches not applied:* As part of the audit, a review of the security patches applied to the operating system was performed (see also section 5, Security that no patches have been applied since the initial set up of the system. The audit team reviewed the Red Hat Linux Security Advisory (Errata)<sup>1</sup> web site for vulnerabilities in the operating system used.

The results of this review clearly demonstrated several serious vulnerabilities in Red Hat Linux 7.0 that GIAC has not implemented security patches for. These included, but are not limited to, the following:

- Updated VIM packages available (ID RHSA-2001:008-02): "Users could embed malicious VIM control codes in to a file – as soon as any user opened that file in vim-enhanced or vim-X11 with the status line option enabled in .vimrc, the commands would be executed as that user."<sup>2</sup>
- Updated licq packages fixing security problems (ID RHSA-2001:022-03): "licq as shipped with two security problems: An overrrunnable buffer in its logging code, and an unguarded system () call to execute an external browser when receiving an URL."<sup>3</sup>
- New vixie-cron packages available (ID RHSA-2001:0014-03): "A buffer overflow existed in the 'crontab' command; if called by a user with a username longer than 20 characters."<sup>4</sup>

The above list is not intended as a complete list of the security patches that have not been applied to Maverick's operating system. It is intended only to demonstrate three of the forty three (as at March 26, 2001) operating system vulnerabilities that have been identified by the Red Hat Errata team for which patches have been made available at the web site noted in Endnote (i), at the end of this report. Buffer overflow vulnerabilities are serious vulnerability that can provide root access to a successful attacker.<sup>5</sup> These vulnerabilities are high risk and need to be addressed immediately (see also "Security Patch Analysis" below).

All security patches that have not been installed should be reviewed for applicability to services being run on Maverick. If the patches are applicable, they should be installed in a test environment (ideally the mirror image of Maverick) to ensure the patches work and do not cause other applications (i.e. Apache web server) to fail. Once the patches have

been tested, they should be installed on Maverick during off-peak hours to minimize the impact to users (i.e. customers).

# *2. Configuration Vulnerabilities*

from key commands and review of files are also contained in the Appendices and are In the course of auditing Maverick, several automated vulnerability scanning tools in addition to Unix commands were used to analyze the configuration of the server. These tools included Nmap version 2.53 and Nessus version 1.0.7a. These were installed on a notebook PC and run from unprivileged access to the network segment that contained Maverick. Excerpt from these reports are contained in Appendices A. 2, A. 3 and A. 4 at the end of this report and are specifically referred to from this section. Further, excerpts referred to below. Analysis of the operating system was performed in off-peak hours to minimize the impact to the response time from the server.

**guration Vulnerabilities**<br> **EVALUAT EXECTS ANDENT CONTANT CONTANT CONTANT CONTANT CONTANT CONTANT CONTANT CONTANT CONTANT CONTANT CONTANT CONTANT CONTANT CONTANT CONTANT CONTANT CONTANT EXCREPT FROM AN THE CONTANT CONTANT** *A. Inittab configuration:* At server boot time, the init program is responsible for starting all of the normal processes that need to be run. The inittab configuration file (see Appendix A.1. for detail) is responsible for determining the process' boot-time and run-time behavior. As currently configured, Maverick allows "Ctrl+Alt+Del" reboots and does not require the root password for single user mode. This means an attacker can cause the server to restart by pressing "Ctrl+Alt+Del" shutting down this critical server (leading to lost revenues) and allows booting up into single user mode without providing a password,<sup>6</sup> giving the attacker root privileges from the console. This risk is mitigated by good physical security over the server (see section 9, Access Restriction, in *E. Physical access* discussed later in this report)

These vulnerabilities are easily fixed by editing the /etc/inittab file in the following manner:

- comment out the "ca" option to prevent "Ctrl+Alt+Del" shutdowns as follows: o #ca::ctrlaltdel:/sbin/shutdown –t3 –r now
- add the following command at the end of the "si" option: o ~~:S:wait:/sbin/sulogin

*B. Unnecessary services running:* Through the use of Nmap (see Appendices A. 2 and A. 3), Nessus (see Appendix A. 4) and the netstat (see Appendix A.5) command, the audit team determined which services are active on Maverick. Given the function of Maverick as a web server for customers to place orders, the following services are not required:

- history of security vulnerabilities<sup>7</sup> and new ones are regularly discovered. There • ftp  $(21/top)$ : File Transfer Protocol is a standard protocol for transferring files from one system to another as set forth in RFC 0765. This protocol has a long is no practical reason for having this service on Maverick as it exposes the server to unnecessary security risks.
	- $\bullet$  telnet (23/tcp): "Telnet is a service designed to allow you to log onto a remote computer on the Internet… [and provide] a "virtual terminal" on [a] remote

computer.<sup>38</sup> Due to this protocol being a clear text service, there are security exposures with its use. This service provides a convenience to users by allowing them to login to the server remotely. However, given the nature of Maverick, only system administrators should be logging into Maverick to perform their maintenance duties and this can be accomplished through more secure means (see 7. Data Transmission Analysis, *A. Secure Shell (SSH) implementation*).

- set-UID exploits.<sup>10</sup> Maverick is not a mail server and, due to its location in the •  $\frac{\text{smtp}(25 \& 587/\text{top})}{\text{time}}$ : The Simple Mail Transfer Protocol is used for transferring electronic mail between computers. Maverick has been set up using Sendmail 8.11.0 for which there are known bugs in the software<sup>9</sup>. Further, there has been a long history of vulnerabilities in the Sendmail software which include forging emails, back doors, dangerous aliases, addressing attacks, buffer overflows and DMZ, it should never be required to act as a mail relay. Therefore, this service should be turned off with a cron job set up daily to flush out any messages that may occur at this machine.
	- finger (79/tcp): Finger reports personal information of users making it available to other people. It is an "nonessential [program that] can expose [the] system to unwanted intelligence-gathering".<sup>11</sup>
	- auth (identification protocol) (113/tcp): This protocol provides the ability for the server to know the "real" name of a person initiating a  $TCP/IP$  connection.<sup>12</sup> There is no practical reason for this program to be running and should be turned off to avoid potential security problems.
- **Examples and us all and and properation** and the encomposited unotegration and the composited in the scale of the SSAN implementation). The Simple Mail Transfer Protocol is used for transfer encomposited to the SSAN imple • rlogin & rsh (513 & 514/tcp): The remote login (rlogin) and remote shell server (rsh) provide the ability for users to login and execute commands on the Maverick host from other servers and workstations on the network. If the request comes from a "trusted host" or "trusted user", the receiving computer allows the connection without any form of authentication. The "trusted host" verification relies on IP addresses and is susceptible to IP spoofing attacks.<sup>13</sup> In addition to these vulnerabilities, the communication through the "R" services is in clear text and susceptible to packet sniffing for passwords. Although remote administration is a practical necessity for system administrators, there are better, more secure means of providing this ability (see *Secure Shell (SSH) implementation* in "Data Transmission Analysis", section 7A).
	- printer (515/tcp): Although the LPRng program resident in Red Hat 7.0 does not have any know vulnerabilities at this time,<sup>14</sup> there is no need for this service to be running on Maverick. There is no requirement for printing from this server.

The services listed above should be turned off to minimize the risk of a security compromise on Maverick. Although services can be turned on and off through editing of the  $/etc/rc$ . d hierarchy, this is a tedious and lengthy process in which it is too easy to make configuration errors. A simpler interface is provided through the netsysv

program which allows for activating and deactivating services managed by xinetd and set-up in the  $/etc/rc$ . d hierarchy. A good "rule-of-thumb" with respect to services running on a Unix server is if you do not need it, turn it off.

*C. RPC service running:* Remote Procedure Call is a mechanism to simplify the deployment of networked applications. RPC services have had a history of security vulnerabilities due to weak authentication and trusting of the client side authentication. The Maverick server, however, requires this mechanism to be in place as this server must make calls to the database server located in the trusted network for information related to the sales of fortune cookie sayings.

To mitigate the risks with running RPC on Maverick, the following steps must be taken:

- Maintain the most up to date version of Weitse Venema's rpcbind program. At the time of the audit, this was the case, however, GIAC system administrators must maintain vigilance over the currency of the program to ensure any new vulnerabilities are patched.
	- Rules must be maintained on the firewall that do not permit external connections to ports 111 tcp and udp and to high-order ports.
	- Do not permit source routing of packets and do not allow external connections from internal address.
	- The intrusion detection systems located in the DMZ and internal networks should be configured to alert for any RPC traffic that is not between Maverick and the database server.

*D. Banners:* During the Nessus scan of Maverick (see Appendix A. 4.), several banners were detected which reported information about the programs and versions running on the server. Apache, sendmail, ftp and telnet are all reporting information about the program and versions running. This information does not need to be advertised for any practical network administration reasons and only provides information for attackers to concentrate their efforts to break in.

**EVENT CONDUGE THOME THE CONCIDE CONDUGE CONDUGE THE SET THE SET THAND THE THE CONDUGE THE AND ANONG THE CONDUGE THAND THE CONDUGE THAND THE CONDUGE THAND THE CONDUGE THAND THE CONDUGE SURFACT FOWEV TO NOW CONDUGE THE COND** The banners associated with ftp, telnet and sendmail will be removed by turning the services off (see section 2. Configuration Vulnerabilities, component *B, Unnecessary services running*). The Apache banner which provides information about the version of the application itself, SSL and Perl running should be reconfigured to provide false information to any individual that enquires. This will help ensure the efforts of an attacker will be wasted on researching and utilizing exploits that likely do not exist for the Apache webserver.

# *3. Risks from Installed Third-Party Software*

from the Internet. The version being used is 1.3.12 which is several steps out from the *A. Apache webserver version:* Currently, the only actively used third party software installed on Maverick is the Apache webserver being utilized for customers to connect to most up to date version which is  $1.3.19^{15}$  as at March 28, 2001. Although there does not appear to be any serious vulnerabilities associated with 1.3.12, it is good administrative

practice to ensure you are always up to date on the latest version to minimize exposure to potential vulnerabilities.

*B. Apache cgi script review:* In an effort to determine if there were common gateway interface (cgi) script vulnerabilities, a website scanning tool, Whisker,<sup>16</sup> was used to find vulnerabilities (see Appendix A.6). The audit team reviewed the pages listed by Whisker and did not discover any easily exploitable script vulnerabilities. GIAC should ensure that future additions to cgi scripts in the website should be thoroughly tested for weaknesses prior to implementation into production. There are many resources available for determining cgi script vulnerabilities and the following web site should be regularly consulted for the latest developments: http://www.w3.org/Security/Faq/wwwsf4.html.

**EQUI SCINCT CONDUGE TON CONDUGE THE CONDUGE TO THE CONDUGE TO THE SANS INSTEM** (we additions to egi estription be place additions of the state of the state of the state of the state of the state of the state is provided e **C. OpenSSH version:** As reported in the Nessus scan (see Appendix A.4) the version of OpenSSH currently deployed is older than 1.2.32. There have been several serious security vulnerabilities reported with versions of OpenSSH older than s 2.3.0. These include design flaws which allow a malicious attacker to insert packets into the encrypted stream and session key vulnerabilities.<sup>17</sup> All current known vulnerabilities are corrected in the latest version of OpenSSH version 2.5.2 released on March 18, 2001, <sup>18</sup> including the man-in-the middle vulnerability that version 1 is susceptible to. GIAC is not currently using OpenSSH for remote connections to the server and this mitigates the risks with the version being out of date. However, as part of the recommendations in this report, OpenSSH will be deployed for remote connections (see 7. Data Transmission Analysis below) and this issue will need to be resolved prior to using OpenSSH.

## *4. Administrative Practices*

*A. Audit logging and review procedures:* Audit logging on Maverick was set in the default Red Hat Linux 7.0 configuration. While this does provide sufficient logging, procedures for review and escalation of issues must be implemented (see Administrative Practice, Section F, *Incident response and escalation*). Currently, there is no person or group of people assigned the responsibility for reviewing audit logs for anomalous entries. The risks associated with not monitoring operating system logs are mitigated by the intrusion detection systems in place. However, should an attacker evade the IDS, then the system audit logs will be the last line of defense for detection.

they exceed three failures. Detecting login failures will minimize the risk of brute force As system administrator resources are scarce at GIAC, we recommend automated tools be employed to warn system administrators to key critical events. Psionic Logcheck, from the Abacus Project (http://www.psionic.com/abacus/) is a freely available tool that monitors system logs and mails security violations on a regular basis. This tool comes pre-configured and can be customized as time and experience determine what types of events should be escalated. This will ensure logs are regularly monitored and key events can be reviewed. Ensure that login failures are reported to the system administrator if password guessing attacks.

*B. System time for logging:* The Network Time Protocol (NTP) allows networked machines to keep their system clocks in synch. It requires little bandwidth and will maintain the accuracy of the clocks very precisely based on secondary NTP servers located on the Internet. Currently, this protocol is not deployed on the GIAC network. Its importance is elevated through the "Central audit logging server" issue following. By having operating system clocks that are internally consistent, the ability to review and compare audit logs on the central logging server to detect inconsistencies will be enhanced. Further, should GIAC be successfully attacked and want to prosecute the perpetrator, having system clocks that are accurate and synchronized will improve the reliability of evidence gathered for court proceedings.

ance is evevate unougu use Central atom and usguging server is seven to the retaining system clocks that are internally consistent, the ability to review and the Further, should GIAC be successfully attacked and want to pr secondary NTP servers on the Internet. This could be the edge router, depending on the At least one machine should be set up as an NTP server to collect time information from current load. All other servers should be set up as NTP peers and synchronize to the NTP server(s). The NTP servers should be synchronizing to three Internet NTP servers to avoid timing attacks (where an attacker feeds false time information to the company's server in an effort to skew machine clocks to perpetrate further attacks). Three time sources are needed to be able to discard on false ticker (source with incorrect time information).

*C. Central audit logging server:* GIAC does not have a central audit logging (syslog) server to gather logging information from all servers in one central location. Having a syslog server provides many benefits for minimal cost.

The syslog server should be a moderately powered machine (needs minimal CPU speed and RAM) with large capacity disk drives and tape back-up for archiving. This machine will provide for redundancy in the audit logs should any of the other servers in the organization be compromised and have their logs deleted or modified by an attacker. A syslog server can increase the likelihood of detecting multiple system attacks by consolidating the log information in one location for cross host comparisons. To affect this change, the "@<sysloghost>" command should be appended to the appropriate lines in the syslog.conf file (see Appendix A. 7 for review of syslog.conf).

To minimize the risk of this server being compromised by a motivated attacker, the only services running on this machine should be the syslog daemon and SSH to provide secure channels between the various servers. Futher, TCP wrappers, authored by Wietse Venema, should be used to restrict the connections to the syslog server. These connections should be limited to the hosts within the network logging to the server and the system administrators. The firewall should also be configured to not permit any external connections. As a final note, the hosts logging to the syslog server should issue periodic messages or "marks" to record the fact they are still "up". If the marks are no longer received, then there is further evidence of a system compromise.

**D.** Core files: The Maverick webserver is currently configured to allow core dumps – "these files are the remains of a system process that has aborted unexpectedly and contain debugging information which can be useful in figuring out a why the program died $1<sup>19</sup>$ 

(see Appendix A. 8). Core files can contain passwords, file contents, directory path and other sensitive information that could be valuable to an attacker. As Maverick is a production server, there should be no need for core dumps, which are often utilized by developers to debug programs. The only down side to preventing core dumps is for gather data in reconstructing an attack that has occurred. However, this loss of potential information is far outweighed by minimizing the information an attacker might get through being able to read core files.

The current setting for core dump files is 1,000,000 (see bold line in Appendix A. 8). This should be set to 0 to prevent core dump files.

an intectus turely an attact interins occurred. Thowever, this loss to pose<br>in this fact that this occurred. The interinsic properties also to provide the carrelation and policies: At a comporate policy level, there are no policies and procedures to govern and standardize passwords. Reusable password *E. Password configuration and policies:* At a corporate policy level, there are no policies are critical to the maintenance of security in any networked environment. The current configuration on Maverick is the default configuration from when the server was installed. The only setting was the requirement for 6 character long passwords.

Standard policies and procedures covering the configuration of passwords should be developed at GIAC. These policies should cover the following in order to maximize security of passwords and the access that goes along with those passwords:

- root passwords should be exactly 8 characters long (the limit of the operating system),
- root passwords should be different for each host,
- root passwords should contain upper and lower case alphabetic characters in addition to special and numeric characters
- root passwords should be changed bi-monthly to minimize the risk of discovery
- due to there being a significant number of hosts requiring root passwords, password sheets should be developed with the following parameters:
	- o use 6 point font to make the listing as small as possible (i.e. wallet sized),
	- o systems should not be specifically identified, a cryptic descriptor in which the system administrators will be able to understand which host is being referred to should be used, and
	- o a simple algorithm, not printed on the password sheet, the system administrators can remember (e.g. change vowels to \* and add 3 to any number) to minimize exposure should the sheet fall into the wrong hands,
- all other passwords on the system should be a minimum of 6 characters long (as is the current setting) and include the following settings configured in the linuxconf program:
	- o minimum 2 non-alphabetic characters,
	- o must keep the current password for 7 days,
	- o must change password after 90 days, and
	- o warn the user 7 days before the expiration of the password,
- bulletins should be regularly distributed to employees regarding the importance of maintaining good password practices; these could be emailed monthly as a reminder.

*F. Incident response and escalation:* Currently there are no incident response and escalation procedures for responding to attacks against GIAC's networks. Although the company is running Snort as an IDS at the perimeter with the Internet, in the DMZ and within the trusted network, there are no procedures in place to determine the action taken in response to those attacks. The general response from the system administrators is to block the IP addresses of suspected attackers and not report the incident to anyone outside of the IT group. While this will generally stop "script kiddies", it will not stop the determined attacker who can change IP addresses easily. Further, there is a chance that customers could be mistaken for attackers and their business my be blocked at the firewall.

<sup>1</sup> **C** in the gase allackes. The general response non the system annumistations in the conductor of the IT group. While this will generally stop "script kiddies", it will not stime find attacker who can change IP addresse senior management of the company must decide if the appropriate response should be Escalation procedures for suspected attacks should be developed and implemented. The simply block all attacks at the firewall or if some types of attacks, e.g. those of an attack that appears to be more sophisticated, should be monitored and evidence gathered for later prosecution. This should be considered in conjunction with the implementation of a "honey pot" or "man trap". This is a server that is designed with some security weaknesses and "dummy" or false data so that an attacker will be lured to that machine. Once inside of the "honey pot", the attacker can be monitored and evidence gathered regarding the actions they take.

Should an attack on GIAC's network be successful, the company needs appropriate response procedures. In order for the company to have an ability to reconstruct the events that led to the successful penetration and the subsequent damage done to systems, there need to be clear procedures for gathering records as evidence. Even if the company decides not to prosecute the perpetrator, they need this data to be able to recover from the security breach.

Data residing on Unix servers can be very volatile and the order of gathering information on the attack is crucial. Checklists need to be developed to ensure all steps are covered and in the right order. Some of the broad procedures that need to be covered are the following:

- the processes that reside in memory are very volatile and must be recorded first
- perform and record the results of the netstat -a and lsof -ef commands, being sure to use trusted binaries of those programs instead of the ones on the compromised server as these cannot be trusted,
- do a dd and then tar back-ups of the affected server as well as the logs on the syslog server
- the results of this documentation should be saved to a removable archive (e.g. tape back-up),
- ensure the custody of the evidence is documented and maintained in the strictest manner, and
- never perform analysis on the original archives of the data, only use copied images.

## *5. Security Patches Analysis*

*A. Security and bug patch update process:* Through discussions with the systems administrators, the audit team discovered there have been no updates to the operating system packages since initial build of the operating system. As noted in the operating system vulnerabilities section of this report, there are many patches which have not been applied due to a lack of process.

The time of this report, there was no reacced by program available for the recenturing.<br>7.0 operating system. This is a program that automates the package update process. Installing the latest bug and security fixes for the operating system can be accomplished through the up2date program (up2date -h for the command arguments help file and up2date -l for a list of packages available for retrieval). This should be run on a weekly basis to ensure the operating system is appropriately patched. Unfortunately, at the time of this report, there was no AutoRPM program available for the Red Hat Linux

*B. Security mailing list subscription:* There is no one in the IT group currently receiving emails regarding recent security vulnerabilities. There should be at least two system administrators receiving and keeping current on the latest vulnerabilities that concern the operating systems GIAC runs. The following is a list of web sites to which the administrators can subscribe to get the latest information on security vulnerabilities:

- http://www.cert.org/contact\_cert/certmaillist.html
- http://www.sans.org/sansnews
- http://www.securityfocus.com/

## *6. Sensitive Data Storage Analysis*

*A. Database server:* Maverick is only being used as a web server to run the web based applications for GIAC customers to get information about the company and place orders for online fortunes. The database the web based application gets information from, and writes data to, is located in the trusted corporate network. RPC is being used to make calls to the database.

Incrabitites secton of this report, there are many patches which have not<br>the backed process.<br>the latest by gave security fixes for the operating system can be accomplise<br>up 2 date program (up2date - -h for the command arg should be involved in determining the levels of protection that will be required to comply Although the audit team did not specifically look at the database server, the system administrators noted the operating system was configured in much the same way. Many of the recommendations of this report should be implemented at the database server also (e.g. turn off unnecessary services, install security and bug fix patches, improve password standards, connecting through SSH, etc.). Further, the audit team learned that sensitive, personally identifiable information (e.g. credit card numbers, addresses, names, etc.) was not being encrypted. While this machine is on the trusted side of the network, additional security measures, such as storing this data encrypted, should be implemented. This will provide better compliance with national and international privacy legislation the company must comply with given their customers are not only from North America. Legal counsel with privacy legislation.

# *7. Data Transmission Analysis*

*A. Secure Shell (SSH) implementation:* Although an early version of SSH v1 is installed on Maverick, it is not currently being utilized for secure connections. The current practice of using the rlogin and rsh commands must be stopped immediately. These commands go over the network in clear text, including any passwords that may be used for connection. Until such time as the current loaded version is upgraded, all " $r$ " type connections to Maverick should be stopped. Further to this, connections through X11 should also be stopped until SSH version 2.5.2 is installed and X Windows can be run through SSH. X Window vulnerabilities include Trojan logins, transmission over the network in clear text which easily allows other users to see what the authorized user is doing.

mmands go over the network in clear text, including any passwords that mands go over the network in clear text, including any passwords that meetions to Maverick should be stopped. Further to this, connections through all Start doing all "r" type commands through the SSH program after version 2.5.2 of OpenSSH is implemented. SSH was intended to replace rlogin and rsh and allow X11 to tunnel through the network encrypted. Combine SSH with TCP Wrappers to limit where the connection can come from to provide even finer control. Ensure the IgnoreRhosts (in the SSH configuration) is set to disable the use of .rhosts or .shosts for authentication. The only users that should be logging in to Maverick are the system administrators using their own accounts on the system. For all users on Maverick, consideration should be given to the implementation of RSA SecureID to provide strong authentication. This product works very well with SSH and provides an extra layer of security by constantly changing the user's password every 30 or 60 seconds through the use of password tokens.

*B. Upgrade to latest version of SSL:* GIAC is using OpenSSL to provide strong authentication and end-to-end encryption for customers placing orders. SSL can provide excellent security for GIAC as well as their customers, however, the current version deployed, 0.9.5a, is a few patches out of date. In order to ensure known vulnerabilities have been patched, the version should be upgraded to 0.9.6.

*C. Detection of promiscuous network cards:* No procedures are in place to detect packet sniffers that might be installed on the network. The audit team used the ifconfig command to ensure the network interface card (NIC) was not in promiscuous mode. Sniffers are programs that place the NIC on a computer into promiscuous mode and copy all the packets that travel on the same network segment as the machine with the sniffer. Sniffers can be used to capture such information as passwords and confidential information flowing over the network.

piped to find the characters PROMISC in the output (through the use of  $g_{\text{rep}}$ ). If the To ensure sniffers are not installed on Maverick (and other servers in the organization) by an attacker, a cron job could be created to look for promiscuous NICs. A cron job could be executed daily that would execute the ifconfig command with the output PROMISC parameter is found, an email would be sent to all the system administrators on the system. Another defense against sniffers is to break the network up into segments through the use of switches such that only small areas of the network could be "seen" by

a sniffer running on a network segment. The DMZ would be a logical segment of the network with the location of the database server being another segment separate from the "regular" users of the network.

# *8. Anti-Virus Software Analysis*

first cross platform worm, dubbed 'Winux', was released into the "wild". The need for *A. Anti-virus software:* Although Maverick is not used as a file server for Windows systems, there are risks associated with viruses and worms infecting Unix platforms. The 'Lion' and 'Ramen' worms are currently in the "wild" and specifically target Red Hat Linux systems. Although there are security patches available to close the vulnerabilities these worms take advantage of, this demonstrates Unix is not immune to worms due to the operating system being different from Windows. Further, late in March 2001, the virus protection on Unix servers is rapidly becoming mandatory.

There are virus protection vendors available for the Linux/Alpha operating systems. One such example is Sophos (see http://www.sophos.com/products/antivirus/savunix.html). The audit team recommends virus protection software be tested and then deployed on all Unix servers at GIAC.

# *9. Access Restrictions*

**Constrant Conformation Conformation Constrained Example 10 Constrained** The server in the accel as a file server for Windown's in The "wild" and specifically target Red H is anomic to a serve in this associated wit *A. User ID and password review:* As part of the audit of Maverick, the /etc/passwd and /etc/shadow files were reviewed (see Appendix A. 9) for unusual users and the John the Ripper password cracking program (available at http://www.openwall.com/ john/) was run against the shadow password file. The audit team noted two user ID's from Bob Widdowson, a terminated employee, who was a systems administrator until recently. Further, Bob was part of the user group "wheel" which has root privileges and the passwords that were used for these accounts was easily cracked by the John the Ripper program (details of report not included for security reasons). All other passwords used on Maverick were not cracked by John the Ripper using a dictionary based attack.

should be performed and easily guessable passwords should be changed. Although it is most likely that Bob Widdowson was not intending to perpetrate any attacks on GIAC, the accounts should be disabled by changing the password field in the /etc/shadow for both bwiddowson and bwiddowson1 user IDs to "==NP==". This will ensure the account is no longer accessible. Further, the system administrators should ensure the Psionic Logcheck program specifically warns for attempt to access these user IDs. If someone does try to access these user IDs, it might indicate Bob is trying his old accounts. Lastly, procedures should be put in place to regularly review all user IDs to ensure they are current employees and lock down the accounts of employees that have been terminated. Regular usage of password cracking programs, like John the Ripper,

*B. Set UID and Set GID files:* The audit team performed a search for files with the SUID or SGID bit set on them and owned by root (see Appendix A. 10). These files allow other users to execute the files as though they were the owner. We noted there are many files that are SUID and SGID owned by root that are not required for the operation of the system. These were mostly games files.

Unnecessary SUID and SGID files should be deleted and periodic checks of these files, using the command in the appendix, to ensure minimum SUID and SGID files owned by root should be performed.

writable files and remove as necessary. *C. Unowned and world-writable files:* A search for unowned and world-writable files was performed (see Appendices A. 11 and A. 12). No unowned files were discovered, however, several world-writable files were discovered. These files are required by the operating system and no compromised world-writable files were discovered. Periodic reviews should be continued by the system administrators for unowned and world-

**D.** Root login: Currently, the system administrators are using the su command to login as root to Maverick. While this is better than directly logging in as root, a better solution to control root is the sudo program (available from http://www.courtesan.com/sudo). The most current version is 1.6.3p7, released on March 2, 2001.

The sudo program provides for more granular control over the abilities of users needing root access. Furthermore, it provides the ability to track the actions of users performing superuser commands. This risk is mitigated by the fact that only system administrators are logging in directly to Maverick to perform system maintenance.

*E. Physical access:* The physical security of the Maverick webserver and other servers is of critical importance. Due to the design of the Unix operating system, physical access equates to root access. An attacker can crash the machine repeatedly by cycling the power on and off or plugging and unplugging the keyboard repeatedly. Eventually, the root file system will become corrupted and need manual intervention. This is when the system will come up in a root shell. At this time, the attacker has root access.<sup>20</sup>

**Columiate In the sphetal scene in the sphetal scene and world and world with the performed.** A be performed. The and A. 12). No unowned files were discovered world-writable files were discovered world-writable files were The audit team found the physical security of the computer operations center at GIAC to be adequate. All servers and consoles are in a separate room with magnetic card swipe (token based) access. Logs are produced and reviewed by IT management for all personnel accessing the computer room. Walls for the room extend from floor to floor to ensure no access through the false ceiling. The floor is raised inside the operations center and temperature and humidity are controlled with warning systems should the environment fall outside the acceptable parameters. Fire suppression system consists of pressurized inert gas with dead-man switch easily accessible on the wall. There is an analog phone beside the dead-man switch for emergency purposes. No network cabling was detected in easily accessible areas.

## *10. Back-Up and Recovery Procedures*

*A. Back-up and recovery procedures:* Back-up procedures for Maverick and other servers consists of nightly incremental back-ups and weekly full back-ups. A copy of the weekly full back-up is stored off site at a third party vault. Monthly copies are maintained off site and annual back-ups are maintained for 7 years at the vault. Although the back-up procedures are adequate, restoration of data from back-ups has not been tested beyond recovering a few files occasionally. The value of back-ups cannot be verified unless they are tested for recovery.

On a quarterly basis, full recovery from back-up tapes should be performed to ensure they are recoverable.

#### **The Other state of AF19 FA27 2F94 9980 FA27 2F94 9980 FB5 06E46 A169 4E46 A169 4E46 A169 4E46 A169 4E46 A169 4E46 A169 4E46 A169 4E46 A169 4E46 A169 4E46 A169 4E46 A169 4E46 A169 4E46 A169 4E46 A169 4E46 A169 4E46 A169 4E**

d off site and annual back-ups are mannianed for 7 years at the wallt. Although or<br>approcedures are adequate, restoration of data from back-ups has not been<br>ond recovering a few files occasionally. The value of back-ups ca *A. Hardware and software inventory:* An up-to-date inventory of all computer equipment (including hardware and software) is maintained. This ensures the company knows what hardware they have on any given date, will be able to verify the theft of any equipment and helps the company ensure licenses for software are adequate. These procedures should be continued.

### **III. PRIORITIZED SECURITY VULNERABILITIES & RECOMMENDATIONS**

The following matrix provides a prioritized list of vulnerabilities and issues in the order they should be addressed considering risk and interdependencies. Included in the listing are the summary recommendations to correct the vulnerabilities and issues and an approximation of the hours required by system administrators to correct the deficiencies. Hardware and proprietary software costs were not included as these are specification dependent. The detail for executing the recommendations is included in the detailed findings section of this report with each of the specific vulnerabilities.

Those recommendations with 0 hours in the column are already implemented and need only to be maintained.

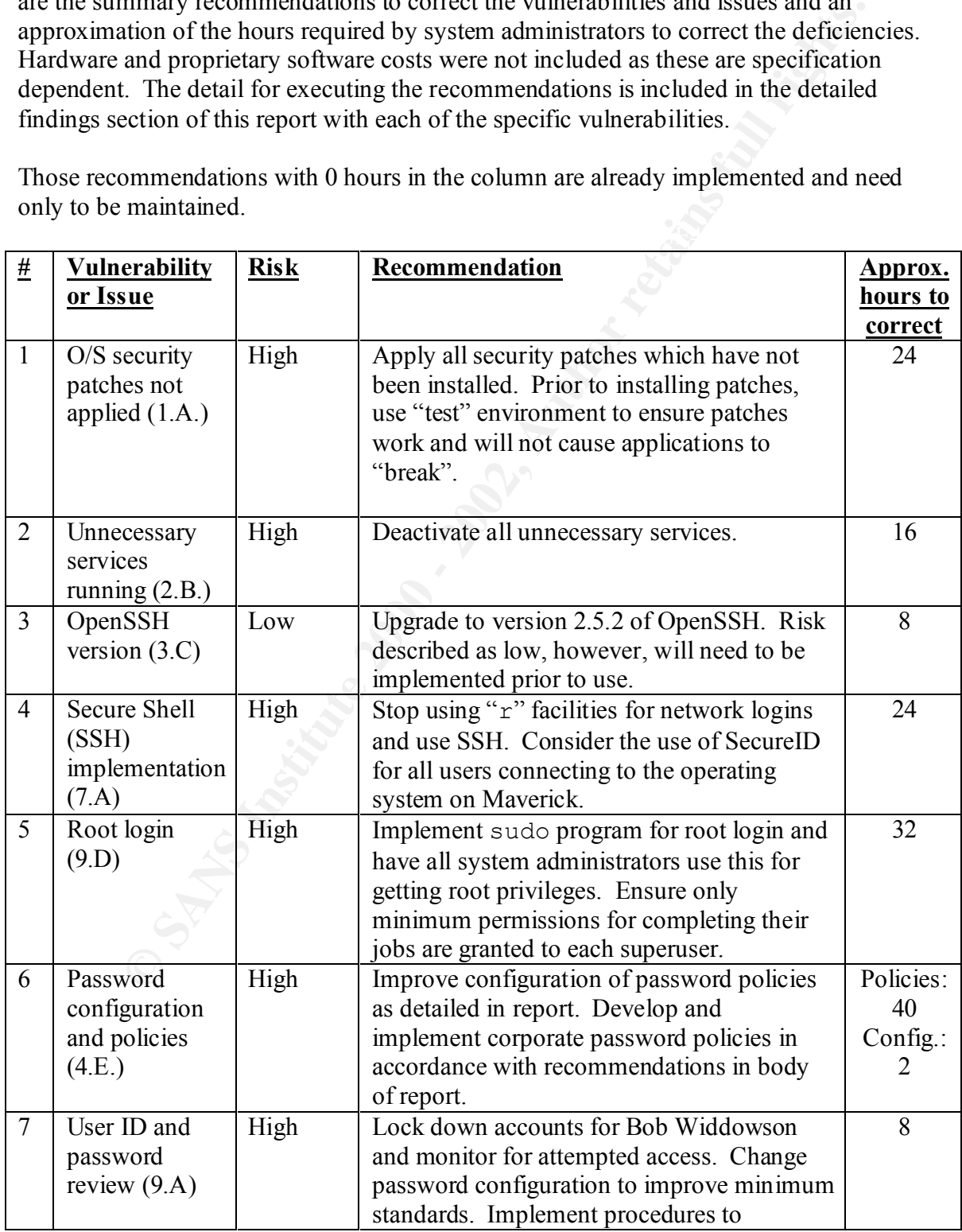

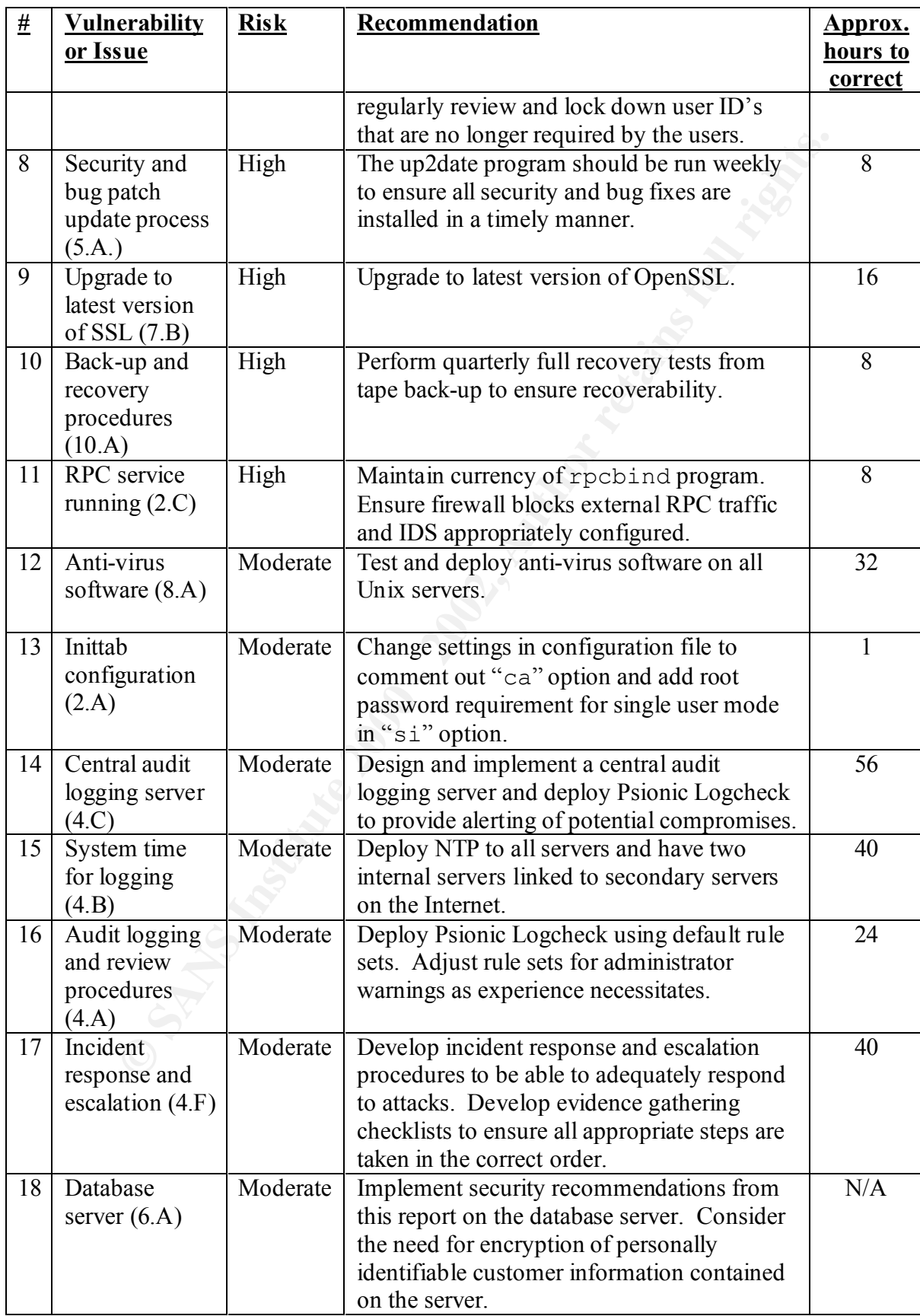

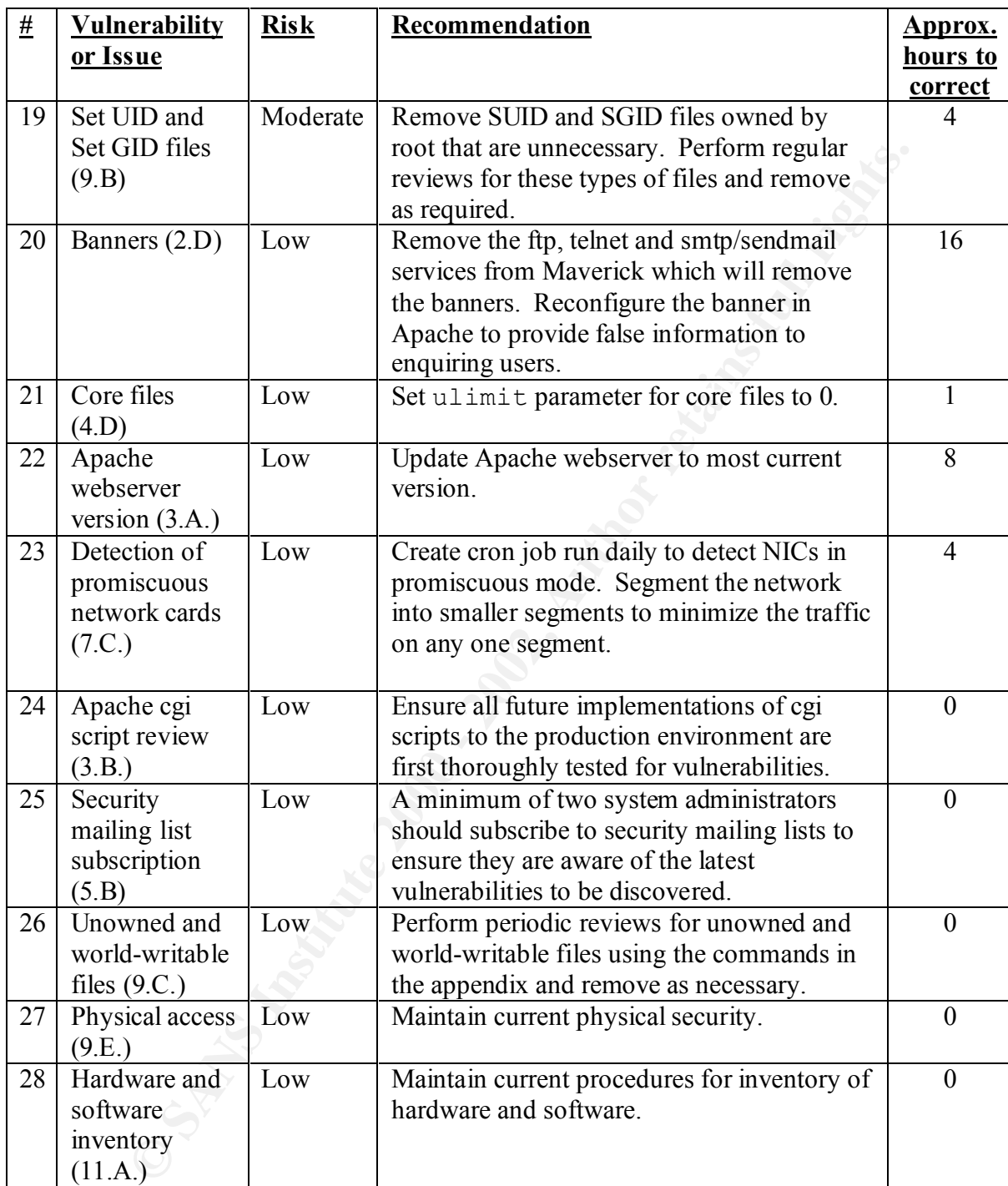

#### **IV. APPENDIX A – RESULTS OF ANALYSES AND TOOL EXECUTION**

#### A.1. Results of inittab file review:

```
Computed the system in a certain run-level.<br>
Show the system in a certain run-level.<br>
Show the system in a certain run-level.<br>
Mignel van Smoorenburg, «miguels@drinkel.hl.mugnet.<br>
Modified for RHS Linux by Marc Ewing and D
# 0 - halt (Do NOT set initdefault to this)
pr:12345:powerokwait:/sbin/shutdown -c "Power Restored; Shutdown<br>Canasilad"
more inittab
#
# inittab This file describes how the INIT process should set up
# the system in a certain run-level.
#
# Author: Miquel van Smoorenburg, <miquels@drinkel.nl.mugnet.org>
                 Modified for RHS Linux by Marc Ewing and Donnie Barnes
#
# Default runlevel. The runlevels used by RHS are:
# 1 - Single user mode
# 2 - Multiuser, without NFS (The same as 3, if you do not have 
networking)
# 3 - Full multiuser mode
# 4 - unused
# 5 - X11# 6 - reboot (Do NOT set initdefault to this)
# 
id:3:initdefault:
# System initialization.
si::sysinit:/etc/rc.d/rc.sysinit
l0:0:wait:/etc/rc.d/rc 0
l1:1:wait:/etc/rc.d/rc 1
l2:2:wait:/etc/rc.d/rc 2
l3:3:wait:/etc/rc.d/rc 3
l4:4:wait:/etc/rc.d/rc 4
l5:5:wait:/etc/rc.d/rc 5
l6:6:wait:/etc/rc.d/rc 6
# Things to run in every runlevel.
ud::once:/sbin/update
# Trap CTRL-ALT-DELETE
ca::ctrlaltdel:/sbin/shutdown -t3 -r now
# When our UPS tells us power has failed, assume we have a few minutes
# of power left. Schedule a shutdown for 2 minutes from now.
# This does, of course, assume you have powerd installed and your
# UPS connected and working correctly. 
pf::powerfail:/sbin/shutdown -f -h +2 "Power Failure; System Shutting 
Down"
# If power was restored before the shutdown kicked in, cancel it.
Cancelled"
# Run gettys in standard runlevels
1:2345:respawn:/sbin/mingetty tty1
```
--More--(84%) 2:2345:respawn:/sbin/mingetty tty2 3:2345:respawn:/sbin/mingetty tty3 4:2345:respawn:/sbin/mingetty tty4 5:2345:respawn:/sbin/mingetty tty5 6:2345:respawn:/sbin/mingetty tty6

**CANS INSTITUTE 2000 - 2003, AUTHOR RETAINS FOR FULL RIGHTS.** Key Finder Company of Band Reprint For Particular Factor # Run xdm in runlevel 5 # xdm is now a separate service x:5:respawn:/etc/X11/prefdm -nodaemon

#### A. 2 Results of Nmap TCP port scan:

**Appendix A**<br> **Results of Analyses and Tool Execution**<br> **Of Nmap TCP port scan:**<br>
ap v. 2.53 by fyodor@insecure.org (www.insecure.org/mmap/<br>
mpleted -- 0 IP addresses (0 hosts up) scanned in 0 seconds<br>
ap v. 2.53 by fyodor After open sunrpc<br>After apen authority Starting nmap V. 2.53 by fyodor@insecure.org ( www.insecure.org/nmap/ ) Nmap run completed -- 0 IP addresses (0 hosts up) scanned in 0 seconds Starting nmap V. 2.53 by fyodor@insecure.org ( www.insecure.org/nmap/ ) Host Maverick appears to be up ... good. Initiating TCP connect() scan against Maverick Adding TCP port 113 (state open). Adding TCP port 515 (state open). Adding TCP port 21 (state open). Adding TCP port 1024 (state open). Adding TCP port 111 (state open). Adding TCP port 514 (state open). Adding TCP port 25 (state open). Adding TCP port 443 (state open). Adding TCP port 513 (state open). Adding TCP port 79 (state open). Adding TCP port 23 (state open). Adding TCP port 22 (state open). Adding TCP port 80 (state open). Adding TCP port 587 (state open). The TCP connect scan took 5 seconds to scan 65000 ports. For OSScan assuming that port 21 is open and port 1 is closed and neither are firewalled Interesting ports on Maverick: (The 64986 ports scanned but not shown below are in state: closed) Port State Service 21/tcp open ftp 22/tcp open ssh 23/tcp open telnet 25/tcp open smtp 79/tcp open finger 80/tcp open http 111/tcp open sunrpc 113/tcp open auth 443/tcp open https 513/tcp open login

514/tcp open shell  $515/$ tcp open 515/tcp open printer<br>587/tcp open submission 1024/tcp open kdm

TCP Sequence Prediction: Class=random positive increments Difficulty=2870162 (Good luck!)

**Appendix A**<br> **Results of Analyses and Tool Execution**<br>
open printer<br>
open printer<br>
e Prediction: Class=random positive increments<br>
Difficulty=2870162 (Good luck!)<br>
mbers: 490AB516 490AB516 495CEBES 495CEBES 49BCASC3 49BCA Sequence numbers: 490AB516 490AB516 495CEBE5 495CEBE5 49BCA5C3 49BCA5C3 Remote operating system guess: Linux 2.1.122 - 2.2.14 OS Fingerprint: TSeq(Class=RI%gcd=1%SI=2BCB92) T1(Resp=Y%DF=Y%W=7F53%ACK=S++%Flags=AS%Ops=MENNTNW) T2(Resp=N) T3(Resp=Y%DF=Y%W=7F53%ACK=S++%Flags=AS%Ops=MENNTNW) T4(Resp=Y%DF=N%W=0%ACK=O%Flags=R%Ops=) T5(Resp=Y%DF=N%W=0%ACK=S++%Flags=AR%Ops=) T6(Resp=Y%DF=N%W=0%ACK=O%Flags=R%Ops=)

T7(Resp=Y%DF=N%W=0%ACK=S%Flags=AR%Ops=)

PU(Resp=Y%DF=N%TOS=C0%IPLEN=164%RIPTL=148%RID=E%RIPCK=E%UCK=E%ULEN=134%DAT=E)

Nmap run completed  $-1$  IP address (1 host up) scanned in 6 seconds

#### A. 3. Results of Nmap UDP port scan:

(The 64996 ports scanned but not shown below are in state: closed) Starting nmap V. 2.53 by fyodor@insecure.org ( www.insecure.org/nmap/ ) Host Maverick appears to be up ... good. Initiating FIN,NULL, UDP, or Xmas stealth scan against Maverick The UDP or stealth FIN/NULL/XMAS scan took 12 seconds to scan 65000 ports. Warning: No TCP ports found open on this machine, OS detection will be MUCH less reliable Interesting ports on Maverick: Port State Service 111/udp open sunrpc 994/udp open unknown

1024/udp open unknown 1025/udp open blackjack

**Appendix A**<br> **Results of Analyses and Tool Execution**<br>
open unknown<br>
blackjack<br>
ux Kernel 2.1.88, Linux 2.1.91 - 2.1.103, Linux 2.1.122 - 2<br>
2.3.12, NetBSD 1.4 / Generic mac68k (Quadra 610)<br>
F-NSW-08ACK=SYFlags=ARSOps=)<br> Remote OS guesses: Linux 2.0.27 - 2.0.30, Linux 2.0.32-34, Linux 2.0.35-38, Linux 2.1.24 PowerPC, Linux 2.1.76, Linux Kernel 2.1.88, Linux 2.1.91 - 2.1.103, Linux 2.1.122 - 2.2.14, Linux 2.2.12, Linux 2.2.13 SMP, Linux 2.3.12, NetBSD 1.4 / Generic mac68k (Quadra 610) OS Fingerprint: T5(Resp=Y%DF=N%W=0%ACK=S++%Flags=AR%Ops=) T6(Resp=Y%DF=N%W=0%ACK=O%Flags=R%Ops=) T7(Resp=Y%DF=N%W=0%ACK=S%Flags=AR%Ops=)

PU(Resp=Y%DF=N%TOS=C0%IPLEN=164%RIPTL=148%RID=E%RIPCK=E%UCK=E%ULEN=134%DAT=E)

Nmap run completed -- 1 IP address (1 host up) scanned in 12 seconds

A. 4. Results of Nessus:

# **Nessus Scan Report**

*Chosts which were alive during the test : 1*<br>
Security holes found : 14<br>
Security warnings found : 24<br>
Security notes found : 24<br>
tested hosts :<br>
averick (Security holes found)<br>  $\frac{\sinh(2\lambda/\tau_{2D})}{\sinh(2\lambda/\tau_{2D})}$  (Security *Number of hosts which were alive during the test : 1 Number of security holes found : 1 Number of security warnings found : 14 Number of security notes found : 24*

 $List$  of the tested hosts :

• **Maverick (Security holes found)**

#### **Maverick :**

List of open ports :

- o *ftp (21/tcp) (Security warnings found)*
- o *ssh (22/tcp) (Security hole found)*
- o *telnet (23/tcp) (Security warnings found)*
- o *smtp (25/tcp) (Security warnings found)*
- o *finger (79/tcp) (Security warnings found)*
- o *www (80/tcp) (Security notes found)*
- o *sunrpc (111/tcp) (Security notes found)*
- o *auth (113/tcp) (Security warnings found)*
- o *https (443/tcp) (Security warnings found)*
- o *login (513/tcp) (Security warnings found)*
- o *shell (514/tcp) (Security warnings found)*
- o *printer (515/tcp) (Security notes found)*
- o *unknown (587/tcp) (Security warnings found)*
- o *unknown (1024/tcp) (Security notes found)*
- o *unknown (1241/tcp) (Security notes found)*
- o *X (6000/tcp) (Security notes found)*
- o *general/tcp (Security notes found)*
- o *general/udp (Security notes found)*
- o *unknown (1025/udp) (Security warnings found)*
- o *unknown (1024/udp) (Security warnings found)*

# $\sqrt{a^2 + b^2}$  Fack to the list of ports ]

#### **Warning found on port ftp (21/tcp)**

The FTP service allows anonymous logins. If you do not want to share data with anyone you do not know, then you should deactivate the anonymous account, since it can only cause troubles. Under most Unix system, doing : echo ftp  $\gg$ 

/etc/ftpusers will correct this.

Risk factor : Low CVE : CAN-1999-0497

#### **Information found on port ftp (21/tcp)**

This service is owned by user root

#### **Information found on port ftp (21/tcp)**

Remote FTP server banner : maverick ftp server (version wu-2.6.1(1) wed aug 9 05:54:50 edt 2000) ready.

#### **Vulnerability found on port ssh (22/tcp) EXECUTE:**

You are running a version of SSH which is older than version 1.2.32, or a version of OpenSSH which is older than 2.3.0.

This version is vulnerable to a flaw which allows an attacker to insert arbitrary commands in a ssh stream.

Solution : Upgrade to version 1.2.32 of SSH which solves this problem, or to version 2.3.0 of OpenSSH

More information: http://www.core-sdi.com/english/ssh/

Risk factor : High

#### **Information found on port ssh (22/tcp)**

This service is owned by user root

#### **Information found on port ssh (22/tcp)**

Remote SSH version : ssh-1.99-openssh\_2.1.1

#### **Warning found on port telnet (23/tcp)**

**EXECT:** is ervice is owned by user root<br>
Service is owned by user root<br> **SANS IO and on port ftp (21/tep)**<br>
The server learner: maverick ftp server (version wu-2.6.1(1) wed and<br>  $-54-50$  edt 2000) ready.<br> **EXECT:** Server The Telnet service is running. This service is dangerous in the sense that it is not ciphered - that is, everyone can sniff the data that passes between the telnet client and the telnet server. This includes logins and passwords.

You should disable this service and use OpenSSH instead. (www.openssh.com)

Solution : Comment out the 'telnet' line in /etc/inetd.conf.

Risk factor : Low CVE : CAN-1999-0619

#### **Information found on port telnet (23/tcp)**

This service is owned by user root

#### **Information found on port telnet (23/tcp)**

Remote telnet banner :

Red Hat Linux release 7.0 (Guinness) Kernel 2.2.16-22 on an alpha

login:

#### **Warning found on port smtp (25/tcp)**

The remote SMTP server answers to the EXPN and/or VRFY commands.

d Hat Linux release 7.0 (Guinness)<br>
emel 2.2.16-22 on an alpha<br>
ight:<br> **Found on port smtp (25/tcp)**<br>
e remote SMTP server answers to the EXPN and/or VRFY commands.<br>
EXPN command can be used to find the delivery adress of The EXPN command can be used to find the delivery adress of mail aliases, or even the full name of the recipients, and the VRFY command may be used to check the validity of an account.

Your mailer should not allow remote users to use any of these commands, because it gives them too much informations.

Solution : if you are using sendmail, add the option O PrivacyOptions=goaway in /etc/sendmail.cf.

Risk factor : Low CVE : CAN-1999-0531

#### **Warning found on port smtp (25/tcp)**

The remote SMTP server is vulnerable to a redirection attack. That is, if a mail is sent to :

user@hostname1@victim

Then the remote SMTP server (victim) will happily send the mail to: user@hostname1

Using this flaw, an attacker may route a message through your firewall, in order to exploit other SMTP servers that can not be reached from the outside.

MESSAGE \*\*\* \*\*\* THIS WARNING MAY BE A FALSE POSITIVE, SINCE SOME SMTP SERVERS LIKE POSTFIX WILL NOT COMPLAIN BUT DROP THIS

Solution : if you are using sendmail, then at the top of ruleset 98, in

/etc/sendmail.cf, insert : R\$\*@\$\*@\$\* \$#error \$@ 5.7.1 \$: '551 Sorry, no redirections.'

Risk factor : Low

#### **Warning found on port smtp (25/tcp)**

There is a problem in NTMail3, which allows anyone to use it as a mail relay, provided that the source adress is set to  $\leq$ . This problem allows any spammer to use your mail server to spam the world, thus blacklisting your mailserver, and using your network resources.

Risk factor : Medium.

Solution : There are no solution provided by the author of NTMail, so you might want to change mail servers CVE : CAN-1999-0819

#### **Information found on port smtp (25/tcp)**

This service is owned by user root

#### **Information found on port smtp (25/tcp)**

**found on port smtp (25/tcp)**<br> **Events is problem in NTMails**, which allows anyone to use it as a mail relay<br>
by ided that the source adress is set to ' $\infty$ '. This problem allows any spam<br>
use your mail server to spam the Remote SMTP server banner : localhost.localdomain ESMTP Sendmail 8.11.0/8.11.0 Fri, 9 Mar 2001 16:39:47 -0500 214-2.0.0 This is sendmail version 8.11.0214-2.0.0 Topics: 214-2.0.0 HELO EHLO MAIL RCPT DATA 214-2.0.0 RSET NOOP QUIT HELP VRFY 214-2.0.0 EXPN VERB ETRN DSN AUTH 214-2.0.0 STARTTLS 214-2.0.0 For more info use "HELP <topic>". 214-2.0.0 To report bugs in the implementation send email to 214-2.0.0 sendmail-bugs@sendmail.org. 214-2.0.0 For local information send email to Postmaster at your site. 214 2.0.0 End of HELP info

#### **Warning found on port finger (79/tcp)**

The 'finger' service provides useful informations to crackers, since it allow them to gain usernames, check if a machine is being used, and so on...

Risk factor : Low.

Solution : comment out the 'finger' line in /etc/inetd.conf CVE : CVE-1999-0612

#### **Information found on port finger (79/tcp)**

This service is owned by user root

#### **Information found on port www (80/tcp)**

This service is owned by user apache

#### **Information found on port www (80/tcp)**

The remote web server type is : Apache/1.3.12 (Unix) (Red Hat/Linux) mod\_ssl/2.6.6 OpenSSL/0.9.5a mod\_perl/1.24

We recommend that you configure your web server to return bogus versions, so that it makes the cracker job more difficult

#### **Information found on port sunrpc (111/tcp)**

This service is owned by user rpc

#### **Warning found on port auth (113/tcp)**

**For the CONDUCT CONDUCT CONDUCT CONDUCT**<br> **CONDUCT CONDUCT CONDUCT CONDUCT**<br> **CONDUCT CONDUCT CONDUCT CONDUCT**<br> **EXECUTE:**<br> **CONDUCT CONDUCT EXECUTED**<br> **CONDUCT CONDUCT CONDUCT**<br> **CONDUCT CONDUCT CONDUCT C** The 'ident' service provides sensitives informations to the intruders : it mainly says which accounts are running which services. This helps attackers to focus on valuable services [those owned by root]. If you don't use this service, disable it.

Risk factor : Low.

Solution : comment out the 'auth' line in /etc/inetd.conf CVE : CAN-1999-0629

#### **Information found on port auth (113/tcp)**

This service is owned by user nobody

#### **Warning found on port https (443/tcp)**

a web server is running on this port

#### **Information found on port https (443/tcp)**

This service is owned by user apache

#### **Information found on port https (443/tcp)**

The remote web server type is : Apache/1.3.12 (Unix) (Red Hat/Linux) mod\_ssl/2.6.6 OpenSSL/0.9.5a mod\_perl/1.24

We recommend that you configure your web server to return bogus versions, so that it makes the cracker job more difficult

#### **Warning found on port login (513/tcp)**

The rlogin service is running. This service is dangerous in the sense that it is not ciphered - that is, everyone can sniff the data that passes between the rlogin client

and the rlogin server. This includes logins and passwords.

You should disable this service and use openssh instead (www.openssh.com)

Solution : Comment out the 'rlogin' line in /etc/inetd.conf.

Risk factor : Low CVE : CAN-1999-0651

#### **Information found on port login (513/tcp)**

This service is owned by user root

#### **Warning found on port shell (514/tcp) EXAPPENDENT CONVENTION**

The rsh service is running. This service is dangerous in the sense that it is not ciphered - that is, everyone can sniff the data that passes between the rsh client and the rsh server. This includes logins and passwords.

You should disable this service and use ssh instead.

Solution : Comment out the 'rsh' line in /etc/inetd.conf.

Risk factor : Low CVE : CAN-1999-0651

#### **Information found on port shell (514/tcp)**

This service is owned by user root

#### **Information found on port printer (515/tcp)**

This service is owned by user lp

#### **Warning found on port unknown (587/tcp)**

**EXAMPLE 10 CONDITE 10 CONDITE 2000 CONDITE:** CAN-1999-0651<br> **EXAMPLE CAN-1999-0651**<br> **EXAMPLE CONDITE 10 CONDITE 2000 CONDITE 2000 CONDITE 2000 CONDITE 2000 CONDITE 2000 CONDITE 2000 CONDITE 2000 CON** a SMTP server is running on this port. Here is its banner : 220 localhost.localdomain esmtp sendmail 8.11.0/8.11.0 fri, 9 mar 2001 16:37:52 -0500

#### **Warning found on port unknown (587/tcp)**

There is a problem in NTMail3, which allows anyone to use it as a mail relay, provided that the source adress is set to  $\leq$ . This problem allows any spammer to use your mail server to spam the world, thus blacklisting your mailserver, and using your network resources.

Risk factor : Medium.

Solution : There are no solution provided by the author of NTMail, so you might want to change mail servers CVE : CAN-1999-0819

#### **Information found on port unknown (587/tcp)**

This service is owned by user root

#### **Information found on port unknown (587/tcp)**

**On found on port unknown (1924/tcp)**<br> **CANS INSTITE SANS INSTITE SANS INCONSTRANT SANS INTO SANS INTERFALM**<br> **EXACT THE SANS INSTITE SANS INCONSTRANT SANS INTO SANS INTO A 4-2.0.0 This is sendmal version 8.11.0214-2.0.0 T**  $214-2.0.0$  STARTTLS Remote SMTP server banner : localhost.localdomain ESMTP Sendmail 8.11.0/8.11.0 Fri, 9 Mar 2001 16:39:48 - 0500 214-2.0.0 This is sendmail version 8.11.0214-2.0.0 Topics: 214-2.0.0 HELO EHLO MAIL RCPT DATA 214-2.0.0 RSET NOOP QUIT HELP VRFY 214-2.0.0 EXPN VERB ETRN DSN AUTH 214-2.0.0 For more info use "HELP <topic>". 214-2.0.0 To report bugs in the implementation send email to 214-2.0.0 sendmail-bugs@sendmail.org. 214-2.0.0 For local information send email to Postmaster at your site. 214 2.0.0 End of HELP info

#### **Information found on port unknown (1024/tcp)**

This service is owned by user rpcuser

#### **Information found on port unknown (1241/tcp)**

This service is owned by user root

#### **Information found on port X (6000/tcp)**

This service is owned by user root

#### **Information found on port general/tcp**

Nmap found that this host is running Linux 2.1.122 - 2.2.14

#### **Warning found on port unknown (1025/udp)**

The statd RPC service is running. This service has a long history of security holes, so you should really know what you are doing if you decide to let it run.

#### \* NO SECURITY HOLE REGARDING THIS PROGRAM HAVE BEEN TESTED, SO THIS MIGHT BE A FALSE POSITIVE \*

We suggest you to disable this service.

Risk factor : High CVE : CVE-1999-0018

#### **Warning found on port unknown (1024/udp)**

The nlockmgr RPC service is running. If you do not use this service, then disable it as it may become a security threat in the future, if a vulnerability is discovered.

Risk factor : Low CVE : CAN-2000-0508

**EXAMPLE CAN LEVEL CONDUCTS INSTITUTE 2008, AUTHOR PRESSURES THE OPEN-SOURCES SECURITY SCIENCE 2008, AND SECURITY SCIENCE 2009.** *This file was generated by Nessus, the open-sourced security scanner.*

#### A. 5. Result of netstat command:

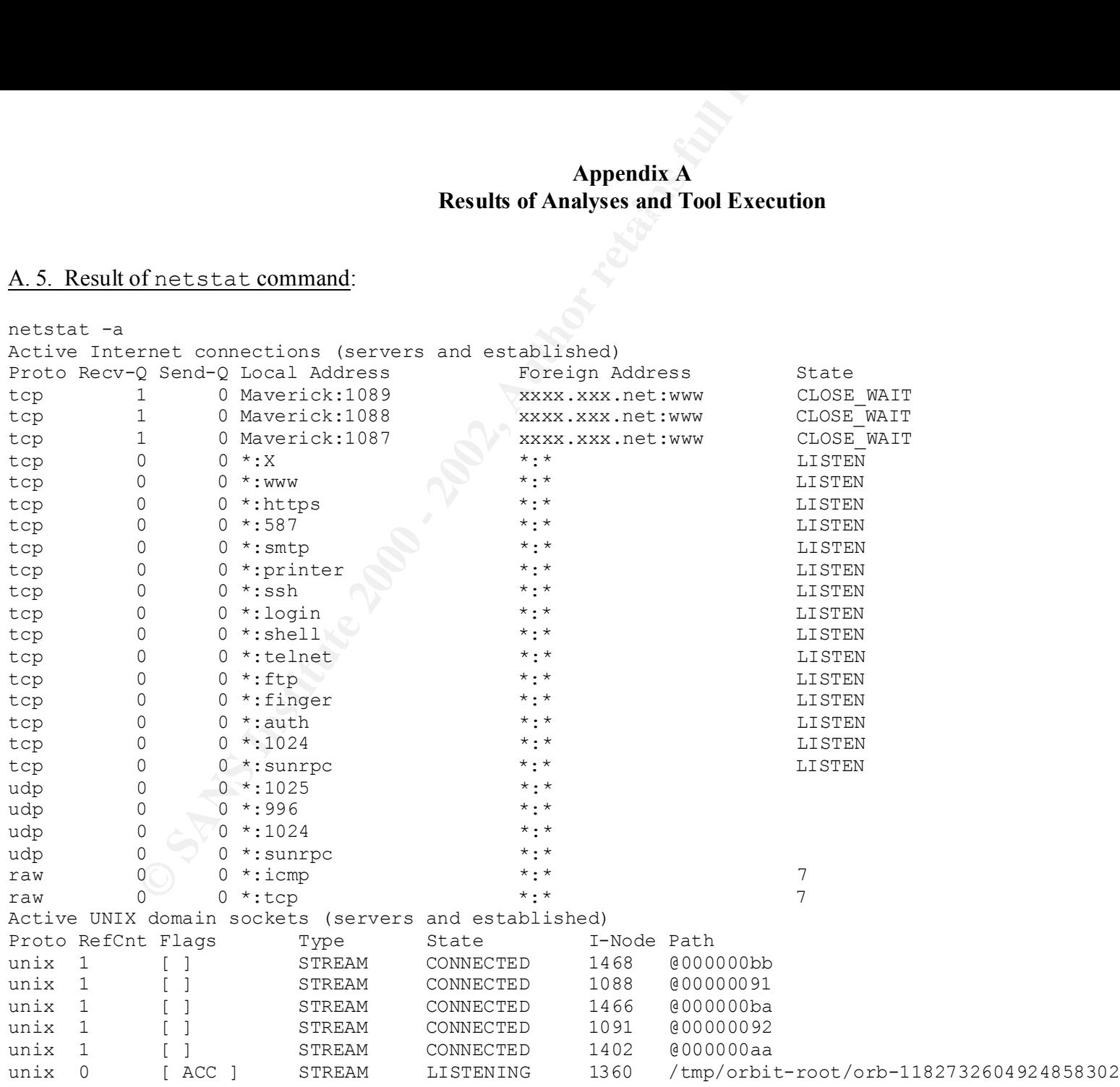

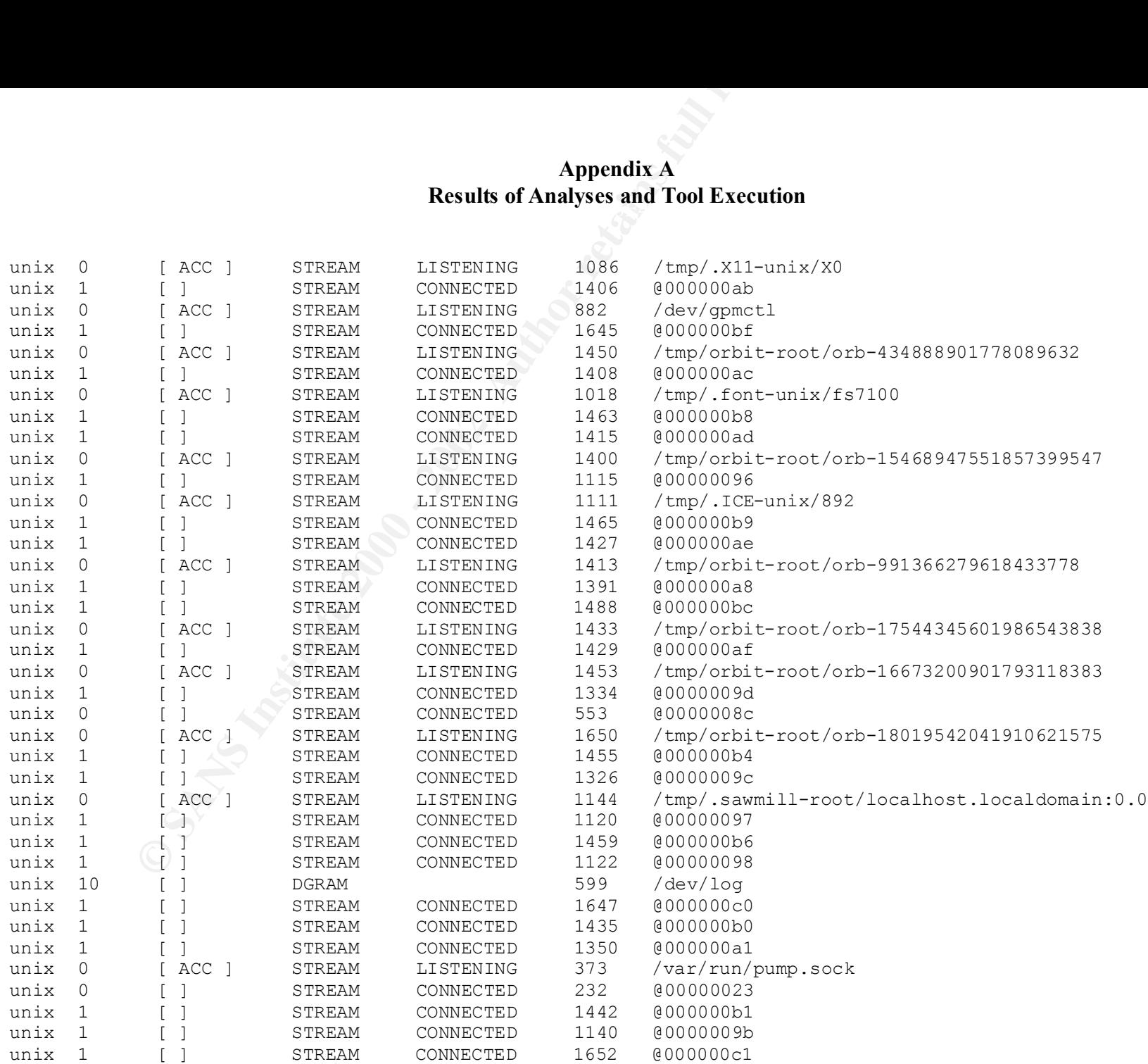

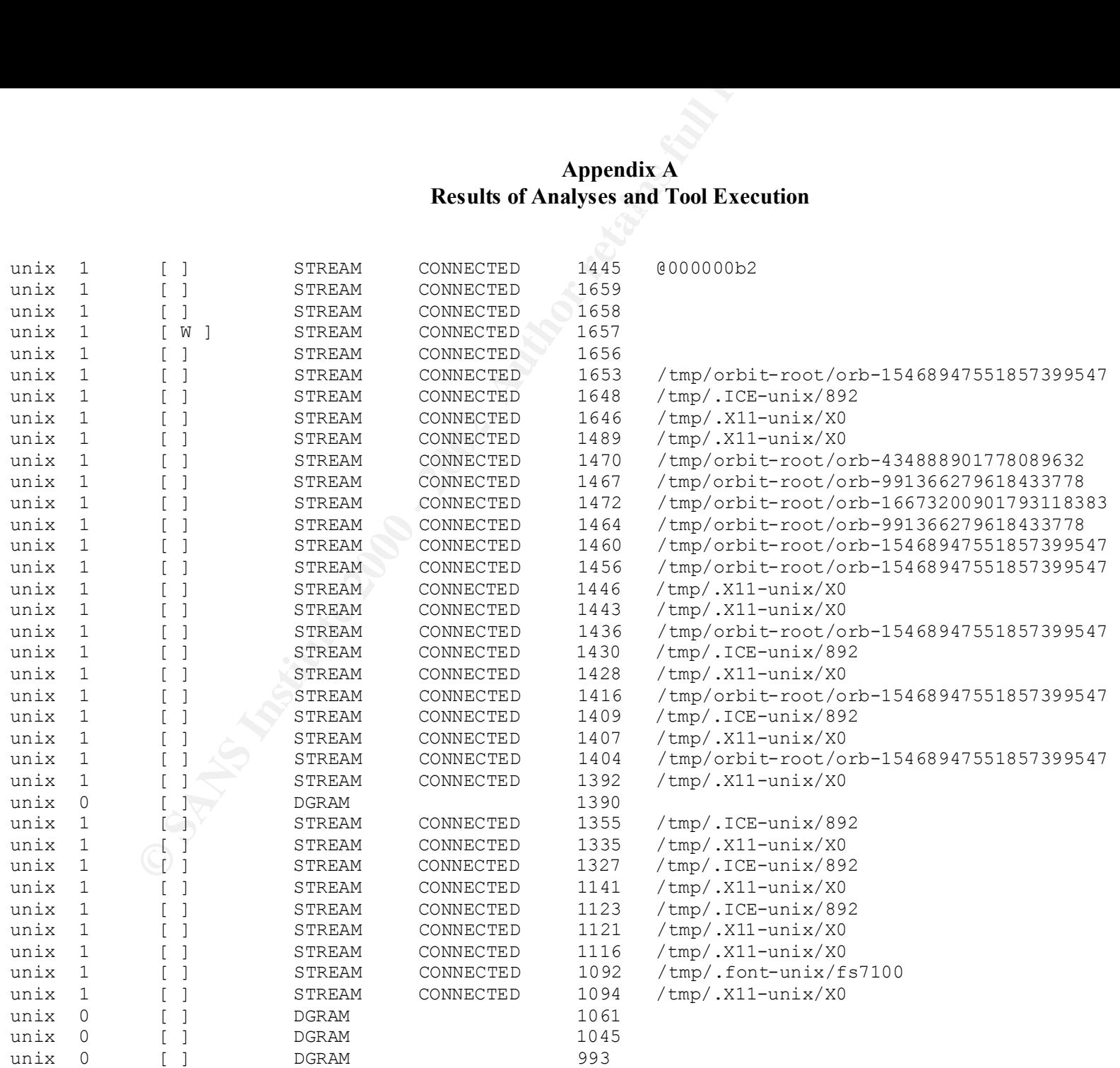

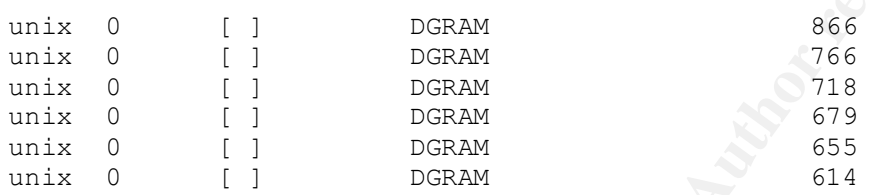

#### A. 6. Results of Whisker scan of webserver:

**Example 31 Appendix A**<br> **Results of Analyses and Tool Execution**<br>
[] DGRAM<br>
[] DGRAM<br>
[] DGRAM<br>
[] DGRAM<br>
[] DGRAM<br>
[] DGRAM<br> **CONO - 2002-2003**<br>
[1] DGRAM<br> **CONO - 2003-2014**<br> **CONO - 2003-2014**<br> **CONO - 2003-2014**<br> **CON** + 302 Found: HEAD /cgi/ E:\downloads\scanners\whisker\v1.4>perl whisker.pl -I1 -i -v -h XXX.XXX.XXX.XXX -S "Apache/1.3.12" -- whisker / v1.4.0 / rain forest puppy / www.wiretrip.net -- - Using IDS spoofing mode(s) 1 - Loaded script database of 1968 lines = - = - = - = - = - = = Host: XXX.XXX.XXX.XXX + 302 Found: HEAD / = Server: Apache/1.3.12 - www.apache.org + 302 Found: GET /cfdocs/ + 302 Found: GET /scripts/ + 302 Found: GET /cgi-bin/ + 302 Found: HEAD / vti pvt/ + 302 Found: HEAD /PDG\_Cart/ + 302 Found: HEAD /orders/ + 302 Found: HEAD /WebShop/ + 302 Found: HEAD /icat + 302 Found: HEAD /cgi-local/ + 302 Found: HEAD /htbin/ + 302 Found: HEAD /cgibin/ + 302 Found: HEAD /cgis/ + 302 Found: HEAD /cgi-win/ + 302 Found: HEAD /wwwboard/ + 302 Found: HEAD /.htaccess

- + 302 Found: HEAD /bb-dnbd/
- + 302 Found: HEAD /wwwthreads/
- + 302 Found: HEAD /php/
- + 302 Found: HEAD /mlog.phtml
- + 302 Found: HEAD /mylog.phtml
- + 302 Found: HEAD /bin/
- + 302 Found: HEAD /admin/
- + 302 Found: HEAD /passwd
- + 302 Found: HEAD /passwd.txt
- + 302 Found: HEAD /password
- + 302 Found: HEAD /password.txt

#### A. 7. Results of display of /etc/syslog.conf:

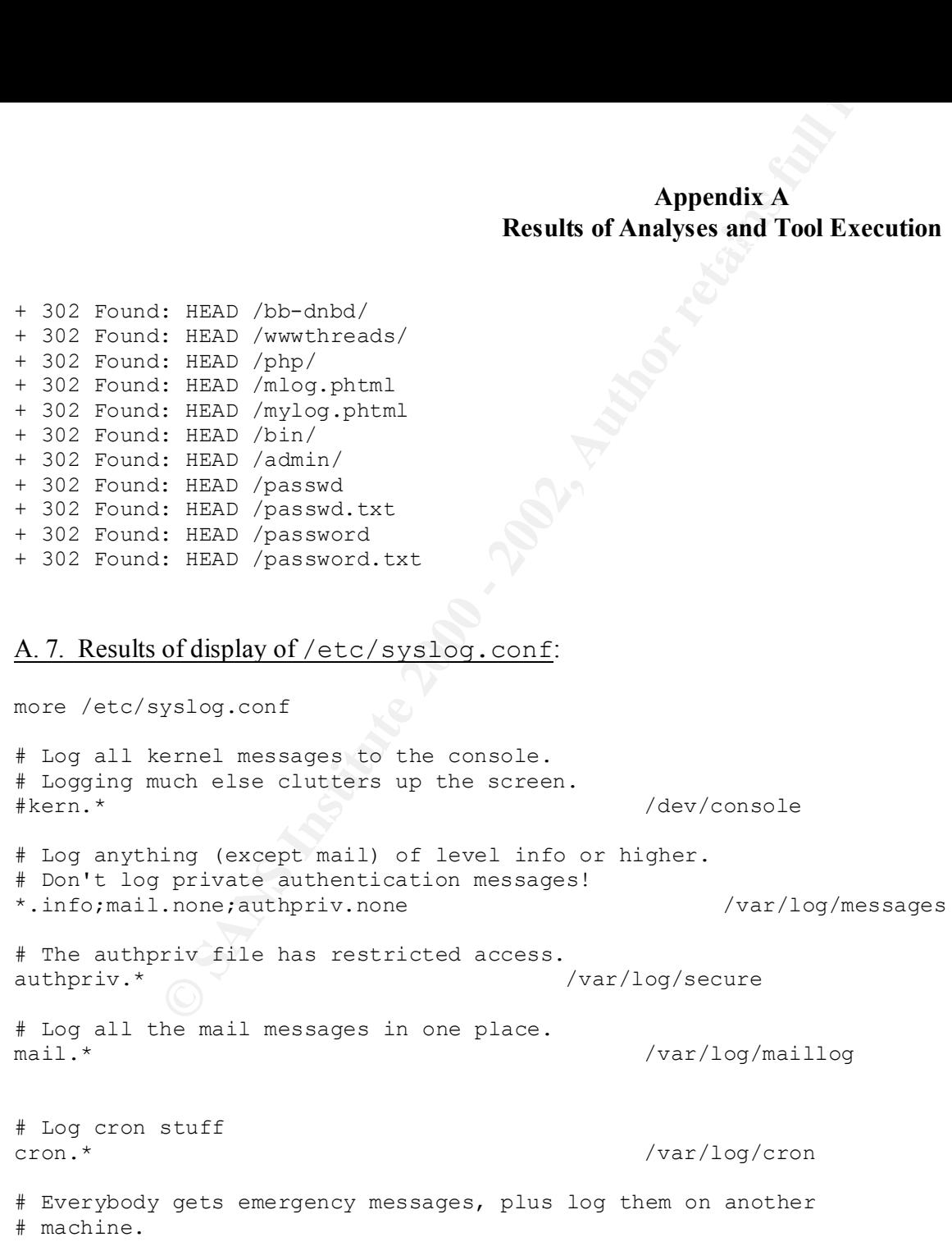

\*.emerg \*

# Save mail and news errors of level err and higher in a # special file. uucp, news.crit /var/log/spooler

```
# Save boot messages also to boot.log
local7.* /var/log/boot.log
```
#### A. 8. Results of /etc/profile file review:

more /etc/profile # /etc/profile

```
# System wide environment and startup programs
# Functions and aliases go in /etc/bashrc
```
PATH="\$PATH:/usr/X11R6/bin"

#### **ulimit -S -c 1000000 > /dev/null 2>&1**

```
Example 3 Appendix A<br>
Results of Analyses and Tool Execution<br>
A<br>
Example 3<br>
Example 2010<br>
Example 2010<br>
Example 2010<br>
Example 2010<br>
CONTENT PRESS FULL RESULTER AUTE 2010<br>
And aliasses go in /etc/bashic<br>
\
if \left[ \begin{array}{ccc} 1 & 1 & 1 \\ 1 & 1 & 1 \end{array} \right] = \left[ \begin{array}{ccc} 1 & 1 & 1 \\ 1 & 1 & 1 \end{array} \right] = \left[ \begin{array}{ccc} 1 & 1 & 1 \\ 1 & 1 & 1 \end{array} \right] = \left[ \begin{array}{ccc} 1 & 1 & 1 \\ 1 & 1 & 1 \end{array} \right] = \left[ \begin{array}{ccc} 1 & 1 & 1 \\ 1 & 1 & 1 \end{array} \right] = \left[ \begin{array}{ccc} 1 & 1 & umask 002
else
               umask 022
fi
USER = 'id -un'LOGNAME=$USER
MAIL="/var/spool/mail/$USER"
HOSTNAME=`/bin/hostname`
HISTSIZE=1000
if [ -z "$INPUTRC" -a ! -f "$HOME/.inputrc" ]; then
                INPUTRC=/etc/inputrc
fi
```

```
export PATH USER LOGNAME MAIL HOSTNAME HISTSIZE INPUTRC
```

```
for i in /etc/profile.d/*.sh ; do
      if [ -x $i ]; then
            . $i
      fi
done
```
unset i

#### A. 9. Results of display of /etc/passwd:

```
Appendix A<br>
Results of Analyses and Tool Execution<br>
USER LOGNAME MAIL HOSTNAME HISTSIZE INFUTRC<br>
\tau \sim \hat{\tau} i; then<br>
\sim \hat{\tau} ii, then<br>
\hat{\tau}<br>
\sim \hat{\tau} ii, then<br>
Of display of /etc/passwd:<br>
Of display of /etc/
xfs:x:43:43:X Font Server:/etc/X11/fs:/bin/false
more /etc/passwd
root:x:0:0:root:/root:/bin/bash
bin:x:1:1:bin:/bin:
daemon:x:2:2:daemon:/sbin:
adm:x:3:4:adm:/var/adm:
lp:x:4:7:lp:/var/spool/lpd:
sync:x:5:0:sync:/sbin:/bin/sync
shutdown:x:6:0:shutdown:/sbin:/sbin/shutdown
halt:x:7:0:halt:/sbin:/sbin/halt
mail:x:8:12:mail:/var/spool/mail:
news:x:9:13:news:/var/spool/news:
uucp:x:10:14:uucp:/var/spool/uucp:
operator:x:11:0:operator:/root:
games:x:12:100:games:/usr/games:
gopher:x:13:30:gopher:/usr/lib/gopher-data:
ftp:x:14:50:FTP User:/var/ftp:
nobody:x:99:99:Nobody:/:
apache:x:48:48:Apache:/var/www:/bin/false
named:x:25:25:Named:/var/named:/bin/false
gdm:x:42:42::/home/gdm:/bin/bash
rpcuser:x:29:29:RPC Service User:/var/lib/nfs:/bin/false
rpc:x:32:32:Portmapper RPC user:/:/bin/false
```
mailnull:x:47:47::/var/spool/mqueue:/dev/null pparzen:x:500:500:Paul Parzen:/home/pparzen:/bin/bash cwilson:x:501:501:Chris Wilson:/home/cwilson:/bin/bash bsapiro:x:502:502:Ben Sapiro:/home/bsapiro:/bin/bash **bwiddowson:x:503:10:Bob Widdowson:/home/bwiddowson:/bin/bash bwiddowson1:x:504:10:Bob Widdowson:/home/bwiddowson1:/bin/ash**

#### A. 10. Results of search for SUID and SGID files with root user:

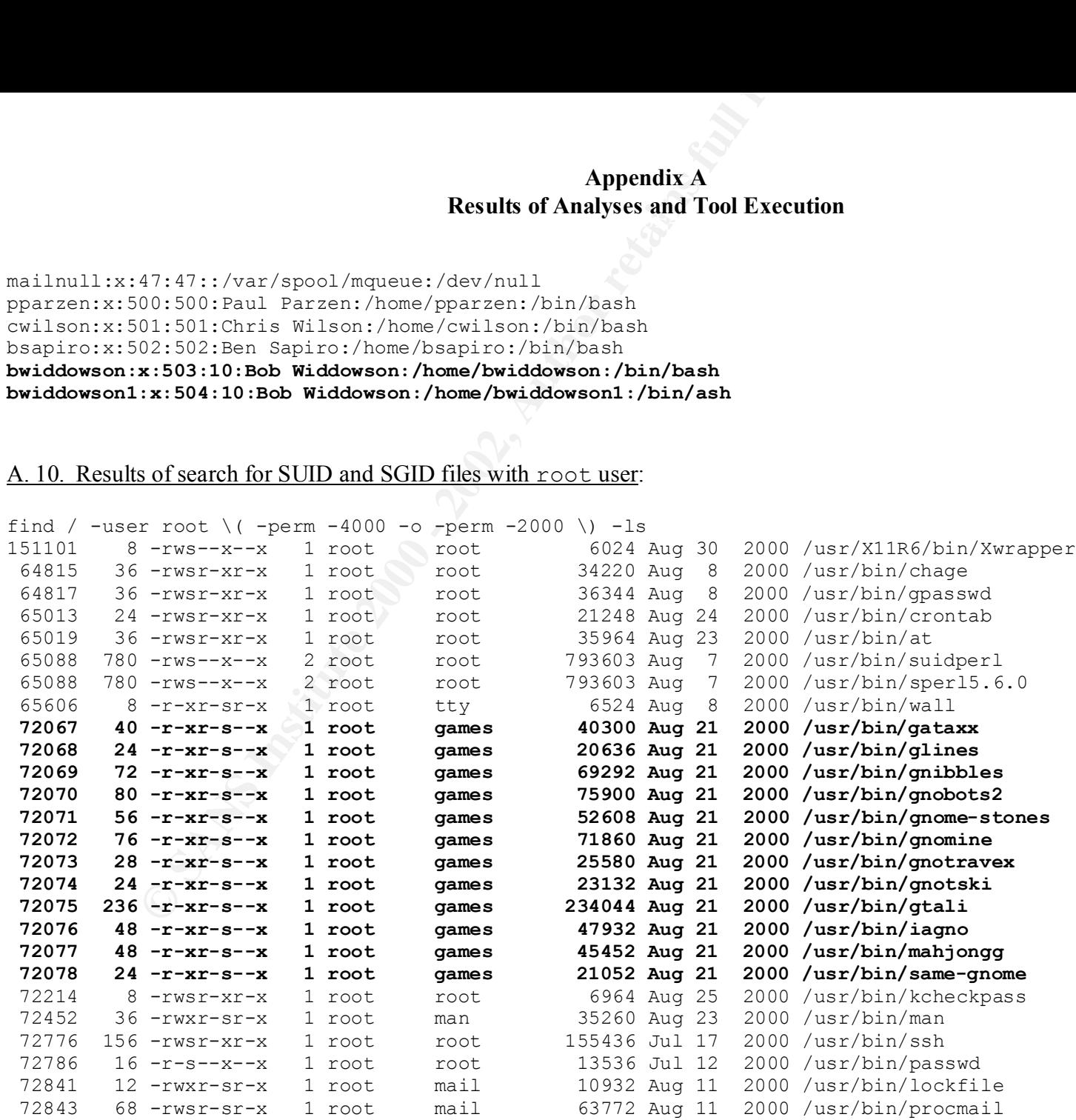

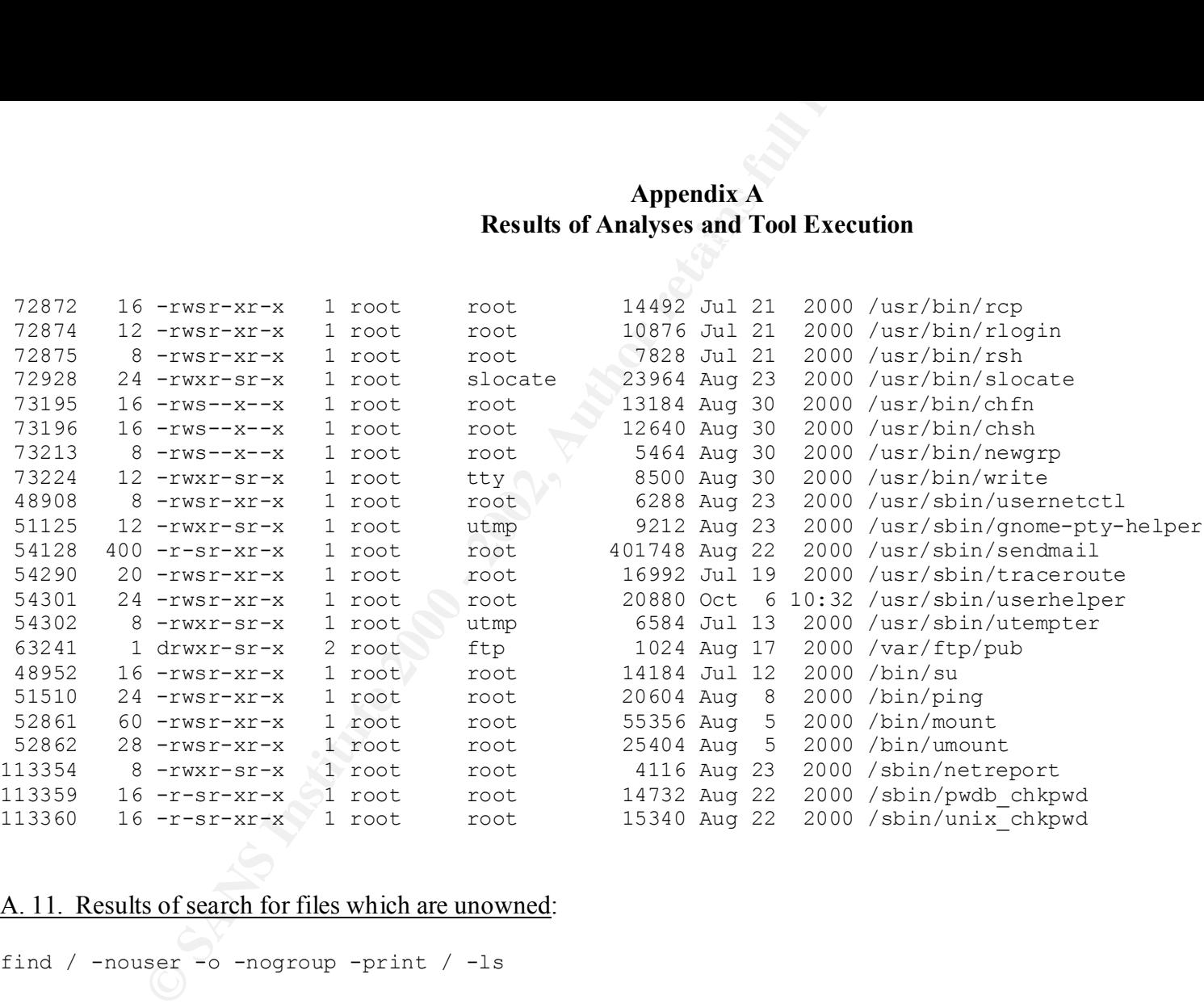

#### A. 11. Results of search for files which are unowned:

```
find / -nouser -o -nogroup -print / -ls
```
No unowned files on the server.

#### A. 12. Results of search for world-writable files:

find / -perm -2 ! typel -ls | grep -v dev 2 2 drwxrwxrwt 21 root root 2048 Mar 9 14:58 /tmp

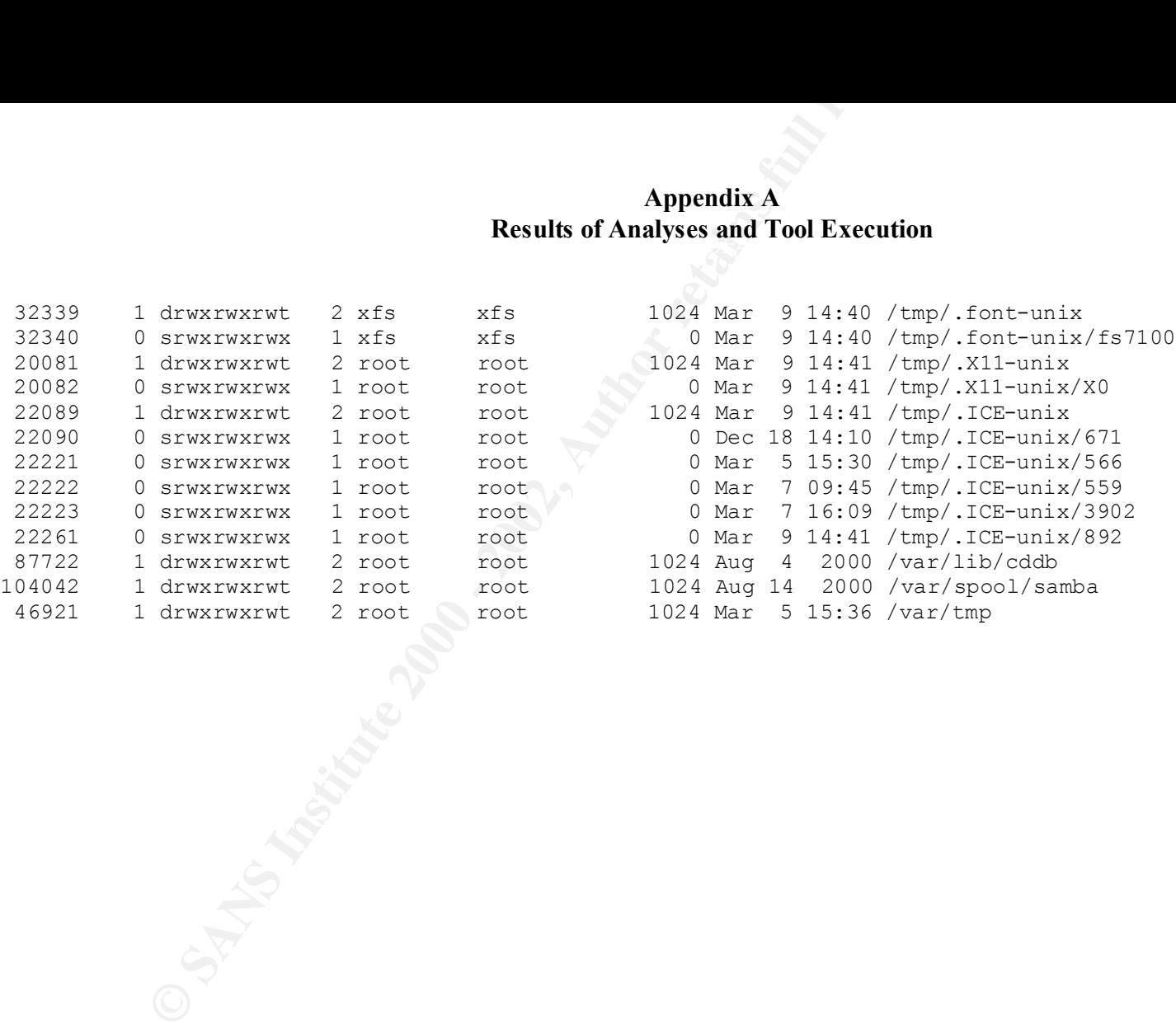

### **Bibliography**

Track 6 – Common Issues and Vulnerabilities in UNIX Security, 6.1; Hal Pomeranz; The SANS Institute, Monday, January 29, 2001

Track 6 – UNIX Security Tools and Their Uses, 6.2; Matt Bishop; The SANS Institute, Tuesday, January 30, 2001

Track 6 – Topics in UNIX Security, 6.3; Steve Acheson & Hal Pomeranz; The SANS Institute, Wednesday, January 31, 2001

Track 6 – Running UNIX Applications Securely, 6.4; Lee Brotzman & Hal Pomeranz; The SANS Institute, Thursday, February 1, 2001

Track 6 – UNIX Practicum, 6.5; Lee Brotzman & Hal Pomeranz; The SANS Institute, Friday, February 2, 2001

Securing Linux Step-By-Step, Version 1.0; Lee Brotzman et al.; The SANS Institute, 2000

Red Hat Linux 7 Unleashed; Bill Ball, David Pitts, et al.; Sams Publishing, October 2000

Maximum Linux Security; Sams Publishing, September 1999

**CONA SECUTIV** TOOS and The USES, 0.2, Matt Bishop, The SANS Instituted Danuary 30, 2001<br> **Topies in UNIX Security. 6.3**; Steve Acheson & Hal Pomeranz; The SAN<br>
Wednesday, January 31, 2001<br> **Running UNIX Applications Secur** Practical Unix & Internet Security, Second Edition; O'Reilly & Associates, Inc., April 1996

Hacking Exposed: Network Security Secrets & Solutions, Second Edition; Joel Scrambray, Stuart McClure, George Kurtz; Osborne/McGraw-Hill, 2001

#### **Endnotes**

1<br>
<sup>1</sup> Red Hat Errata; located online at <u>http://www.redhat.com/support/errata/rh7-errata-security.htm</u>

<sup>2</sup> http://www.redhat.com/support/errata/RHSA-2001-008.html

<sup>3</sup> http://www.redhat.com/support/errata/RHSA-2001-022.html

<sup>4</sup> http://www.redhat.com/support/errata/RHSA-2001-014.html

<sup>5</sup> Anonymous, Maximum Linux Security: A Hacker's Guide to Protecting Your Linux Server and Workstation; Sams Publishing, 2000; page 448

February 2, 2001; page 17 $\blacksquare$  $6$  Hal Pomeranz, "Track  $6$  – Securing Unix Systems, Unix Practicum 6.5"; The SANS Institute; Friday,

<sup>7</sup> Anonymous, Maximum Linux Security: A Hacker's Guide to Protecting Your Linux Server and Workstation; Sams Publishing, 2000; page 320

<sup>8</sup> Simson Garfinkel and Gene Spafford, *Practical Unix & Internet Security*; O'Reilly & Associates, Inc., 1996; page 495

<sup>9</sup> Sendmail website: http://www.sendmail.org/

<sup>10</sup> Hal Pomeranz, "Track 6 – Securing Unix Systems, Running Unix Applications Securely 6.4"; The SANS Institute; Thursday, February 1, 2001; page 141

<sup>11</sup> Anonymous, Maximum Linux Security: A Hacker's Guide to Protecting Your Linux Server and Workstation; Sams Publishing, 2000; page 377

<sup>12</sup> Simson Garfinkel and Gene Spafford, Practical Unix & Internet Security; O'Reilly & Associates, Inc., 1996; pages 511-512

<sup>13</sup> Simson Garfinkel and Gene Spafford, Practical Unix & Internet Security; O'Reilly & Associates, Inc., 1996; pages 515-516

**Commission - Commission - Commission**<br> **Commission - Commission - Commission - Commission - Commission - Commission - Commission - Commission - Commission - Commission - Commission - Commission - Commission - Commission -**<sup>14</sup> Hal Pomeranz, "Track  $6 -$  Securing Unix Systems, Unix Practicum  $6.5$ "; The SANS Institute; Friday, February 2, 2001; page 74

<sup>15</sup> http://httpd.apache.org/dist/

<sup>16</sup> authored by rainforest puppy; http://www.wiretrip.net; obtained through http://packetstorm.securify.com

<sup>17</sup> http://www.core-sdi.com/english/index.html

<sup>18</sup> http://www.openssh.com/

<sup>19</sup> Hal Pomeranz, "Track  $6 -$  Securing Unix Systems, Common Issues and Vulnerabilities in Unix Security, 6.1"; The SANS Institute; Monday, January 29, 2001; page 48

 $\frac{1}{2}$  and  $\frac{1}{2}$  hold, page 146  $20$  Ibid, page 146